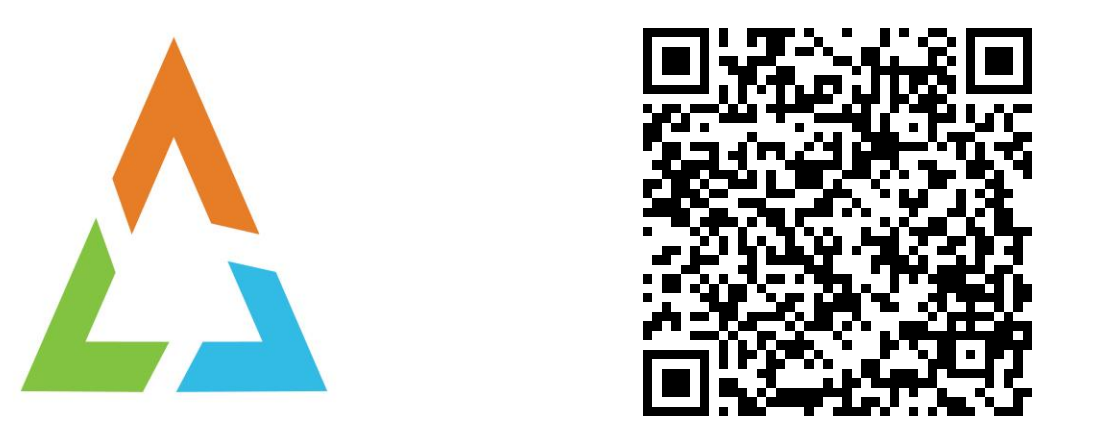

## **Z/OS LITTLE ENHANCEMENTS: MANY SMALL POTATOES CAN MAKE A BIG MEAL! EDITION 2020A**

**MARNA WALLE, [MWALLE@US.IBM.COM](mailto:mwalle@us.ibm.com) MEMBER OF THE IBM ACADEMY OF TECHNOLOGY Z/OS SYSTEM INSTALLATION IBM Z SYSTEMS, POUGHKEEPSIE, NY, USA**

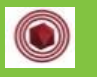

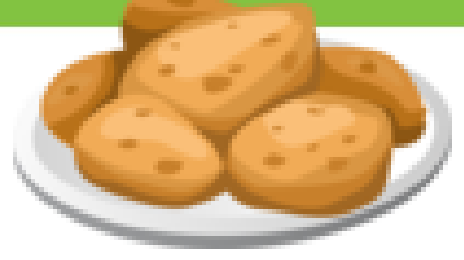

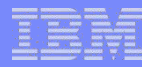

#### **Trademarks**

#### **The following are trademarks of the International Business Machines Corporation in the United States, other countries, or both.**

Not all common law marks used by IBM are listed on this page. Failure of a mark to appear does not mean that IBM does not use the mark nor does it mean that the product is not actively marketed or is not significant within its relevant market.

Those trademarks followed by ® are registered trademarks of IBM in the United States; all others are trademarks or common law marks of IBM in the United States.

For a complete list of IBM Trademarks, see www.ibm.com/legal/copytrade.shtml:

\*, AS/400®, e business(logo)®, DBE, ESCO, eServer, FICON, IBM®, IBM (logo)®, iSeries®, MVS, OS/390®, pSeries®, RS/6000®, S/30, VM/ESA®, VSE/ESA, WebSphere®, xSeries®, z/OS®, zSeries®, z/VM®, System i, System i5, System p, System p5, System x, System z, System z9®, BladeCenter®

#### **The following are trademarks or registered trademarks of other companies.**

Adobe, the Adobe logo, PostScript, and the PostScript logo are either registered trademarks or trademarks of Adobe Systems Incorporated in the United States, and/or other countries. Cell Broadband Engine is a trademark of Sony Computer Entertainment, Inc. in the United States, other countries, or both and is used under license therefrom.

Java and all Java-based trademarks are trademarks of Sun Microsystems, Inc. in the United States, other countries, or both.

Microsoft, Windows, Windows NT, and the Windows logo are trademarks of Microsoft Corporation in the United States, other countries, or both.

Intel, Intel logo, Intel Inside, Intel Inside logo, Intel Centrino, Intel Centrino logo, Celeron, Intel Xeon, Intel SpeedStep, Itanium, and Pentium are trademarks or registered trademarks of Intel Corporation or its subsidiaries in the United States and other countries.

UNIX is a registered trademark of The Open Group in the United States and other countries.

Linux is a registered trademark of Linus Torvalds in the United States, other countries, or both.

ITIL is a registered trademark, and a registered community trademark of the Office of Government Commerce, and is registered in the U.S. Patent and Trademark Office.

IT Infrastructure Library is a registered trademark of the Central Computer and Telecommunications Agency, which is now part of the Office of Government Commerce.

\* All other products may be trademarks or registered trademarks of their respective companies.

#### **Notes**:

Performance is in Internal Throughput Rate (ITR) ratio based on measurements and projections using standard IBM benchmarks in a controlled environment. The actual throughput that any user will experience will vary depending upon considerations such as the amount of multiprogramming in the user's job stream, the I/O configuration, the storage configuration, and the workload processed. Therefore, no assurance can be given that an individual user will achieve throughput improvements equivalent to the performance ratios stated here.

IBM hardware products are manufactured from new parts, or new and serviceable used parts. Regardless, our warranty terms apply.

All customer examples cited or described in this presentation are presented as illustrations of the manner in which some customers have used IBM products and the results they may have achieved. Actual environmental costs and performance characteristics will vary depending on individual customer configurations and conditions.

This publication was produced in the United States. IBM may not offer the products, services or features discussed in this document in other countries, and the information may be subject to change without notice. Consult your local IBM business contact for information on the product or services available in your area.

All statements regarding IBM's future direction and intent are subject to change or withdrawal without notice, and represent goals and objectives only.

Information about non-IBM products is obtained from the manufacturers of those products or their published announcements. IBM has not tested those products and cannot confirm the performance,

compatibility, or any other claims related to non-IBM products. Questions on the capabilities of non-IBM products should be addressed to the suppliers of those products.

Prices subject to change without notice. Contact your IBM representative or Business Partner for the most current pricing in your geography.

#### **Notice Regarding Specialty Engines (e.g., zIIPs, zAAPs and IFLs):**

Any information contained in this document regarding Specialty Engines ("SEs") and SE eligible workloads provides only general descriptions of the types and portions of workloads that are eligible for execution on Specialty Engines (e.g., zIIPs, zAAPs, and IFLs). IBM authorizes customers to use IBM SE only to execute the processing of Eligible Workloads of specific Programs expressly authorized by IBM as specified in the "Authorized Use Table for IBM Machines" provided at [www.ibm.com/systems/support/machine\\_warranties/machine\\_code/aut.html](http://www.ibm.com/systems/support/machine_warranties/machine_code/aut.html) ("AUT").

No other workload processing is authorized for execution on an SE.

IBM offers SEs at a lower price than General Processors/Central Processors because customers are authorized to use SEs only to process certain types and/or amounts of workloads as specified by IBM in the AUT.

## *z/OS Small Enhancements - Edition 2020A*

- **z/OS V2.2:**
	- **DFSMS:** *Revisit with update!* **GDG Extended (GDGE)**
	- **z/OS UNIX: ucat on automount's allocany and allocuser**
	- **DFSMS: PENDINGDELETE for PDSE members**
	- **z/OSMF: Viewing or printing your Workflow**
	- **BCP: HZSPRMXx SYS Filter (OA49807)**
- **BCP: HZSPRMXx Syntax Check (OA49807)**
- **z/OSMF: Swagger support (PI96461)**
- **z/OS V2.1:**

**EZ/OS UNIX: Copy with alias support for PDS(E) BCP: PDUU Support for HTTPS (OA55959)** 

**EBCP: Generic Tracker** 

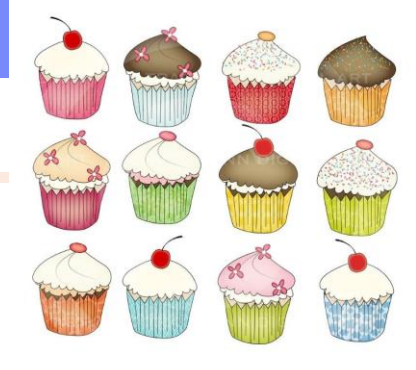

#### *z/OS IBM Education Modules - V2R1, V2R2, and V2R3, and V2R4!*

#### Reminder for easy function shopping: On github! Very easy to find and download!

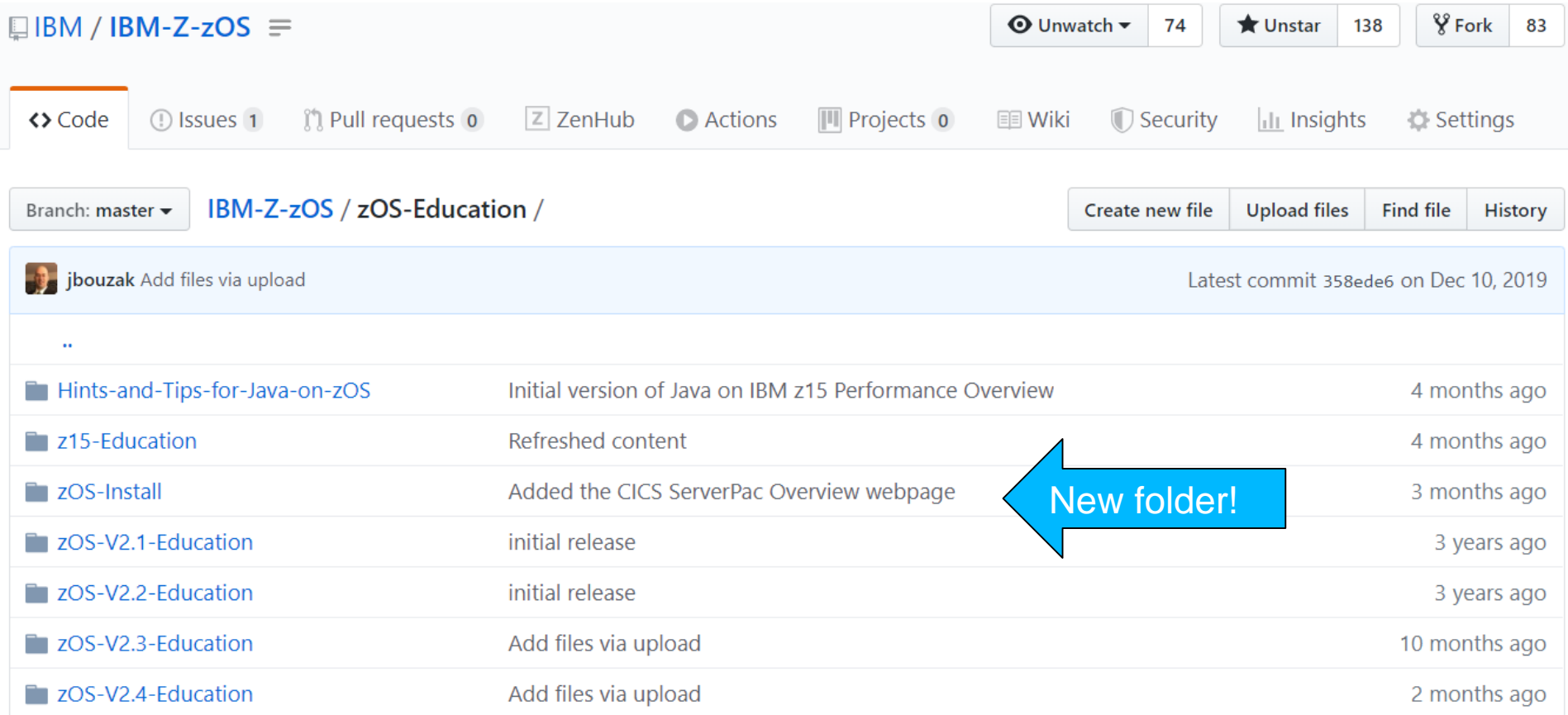

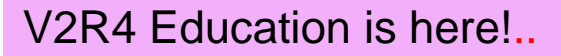

**4** © 2020 IBM Corporation

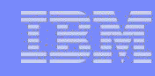

## z/OS V2R2 **Small Enhancements**

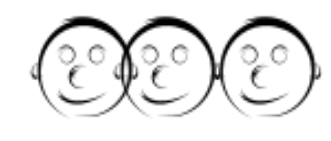

## ❖**DFSMS:** *Revisit with update!* **GDG Extended (GDGE)**

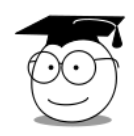

^ႂဂါ

❖**z/OS UNIX: ucat on automount's allocany and allocuser**

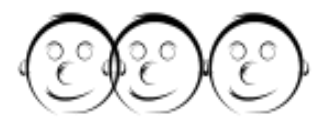

❖**DFSMS: PENDINGDELETE for PDSE members**

❖**z/OSMF: Viewing or printing your Workflow**

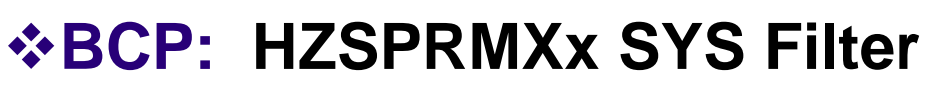

❖**BCP: HZSPRMXx Syntax Check**

❖**z/OSMF: Swagger support**

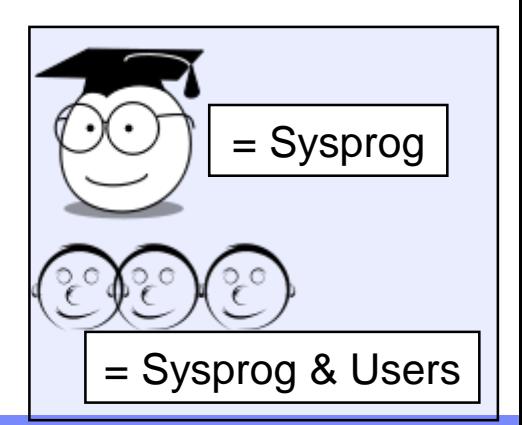

#### z/OS V2R2 Enhancements

## **DFSMS:** *Revisit with update!* **GDG Extended (GDGE)**

- **What:** The limit on number of GDGs is 255 (1 byte catalog field **GDGLIMIT**): "classic GDG". You can indicate you want to use GDGE, which supports 999 generations.
	- A 2 byte catalog field name **GDGLIMTE** is used to hold the new maximum, 1 to 999.

Meaning, you could have one generation for every day of the year, for more than 2 years!

### **How to use:**

- 1. Position for exploitation of GDGE.
- 2. Ensure capability is enabled.
- 3. Define a GDGE and use at will!

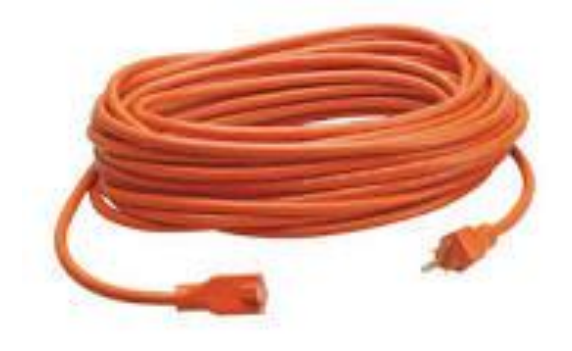

## **Considerations:**

- Use when you are confident there will be no fall back from z/OS V2.2.
	- *GDGEs are not allowed to be accessed pre-z/OS V2.2*.
- **6** CORPORATION CONTROL CONTROL CONTROL CONTROL CONTROL CONTROL CONTROL CONTROL CONTROL CONTROL CONTROL CONTROL CONTROL CONTROL CONTROL CONTROL CONTROL CONTROL CONTROL CONTROL CONTROL CONTROL CONTROL CONTROL CONTROL CONTRO • PDSEs can be GDGs since z/OS V2.1 (and GDGEs)

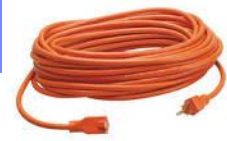

Recap

## **DFSMS:** *Revisit with update!* **GDG Extended (GDGE)**

### **How to use: 1**. **Position for exploitation of GDGE.**

- For applications that may have referred to **GDGLIMIT** they now should understand to look at **GDGLIMTE** when GDGEs are in use (or even not in use).
	- Query **GDGATTR** bit (new bit, existing field)\*:
		- If set, use **GDGLIMTE** as you have a GDGE. (**GDGLIMIT** will have no value).
		- If not set, use **GDGLIMIT** or **GDGLIMTE**.
- Generic Tracker can help! Turn it on, and look for instances of using **GDGLIMIT** and not using **GDGLIMTE** on a Catalog Management call.
	- Might indicate that the program cannot understand GDGEs.
	- Instances of interest are those starting with "**GDGLIMIT",** owner is **"IBMDFSMS"** .
- \* **GDGATTR** fields are documented in *z/OS DFSMS Managing Catalogs.*

#### z/OS V2R2 Enhancements

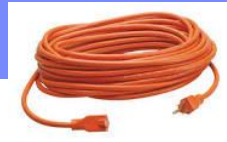

**DFSMS:** *Revisit with update!* **GDG Extended (GDGE)**

### **How to use: 2**. **Ensure capability is enabled.**

- GDGE use is controlled in IGGCATxx with **GDGEXTENDED(YES|NO)**
- **F CATALOG,REPORT**

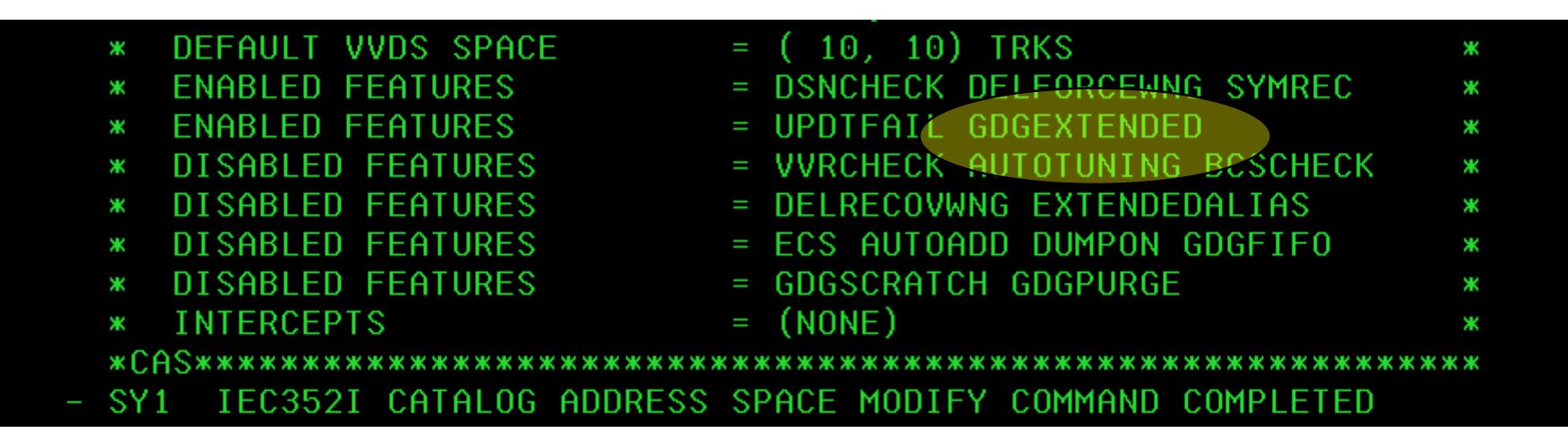

## **Considerations:**

If you want to dynamically enable GDGE, update your IGGCATxx with **GDGEXTENDED(YES)**then **F CATALOG,RESTART**

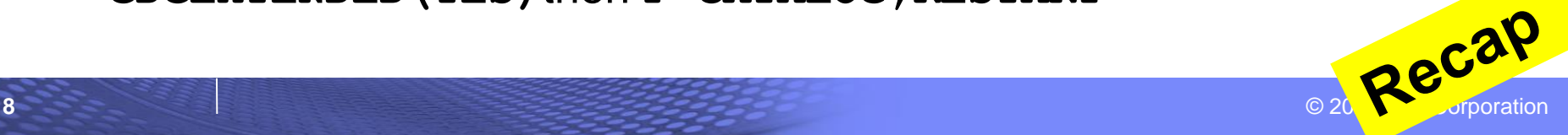

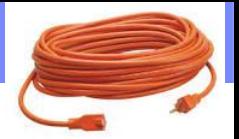

z/OS V2R2 Enhancements

**DFSMS:** *Revisit with update!* **GDG Extended (GDGE)**

#### **How to use: 3**. **Define a GDGE and use at will!**

• GDGE has to be defined as **EXTENDED**

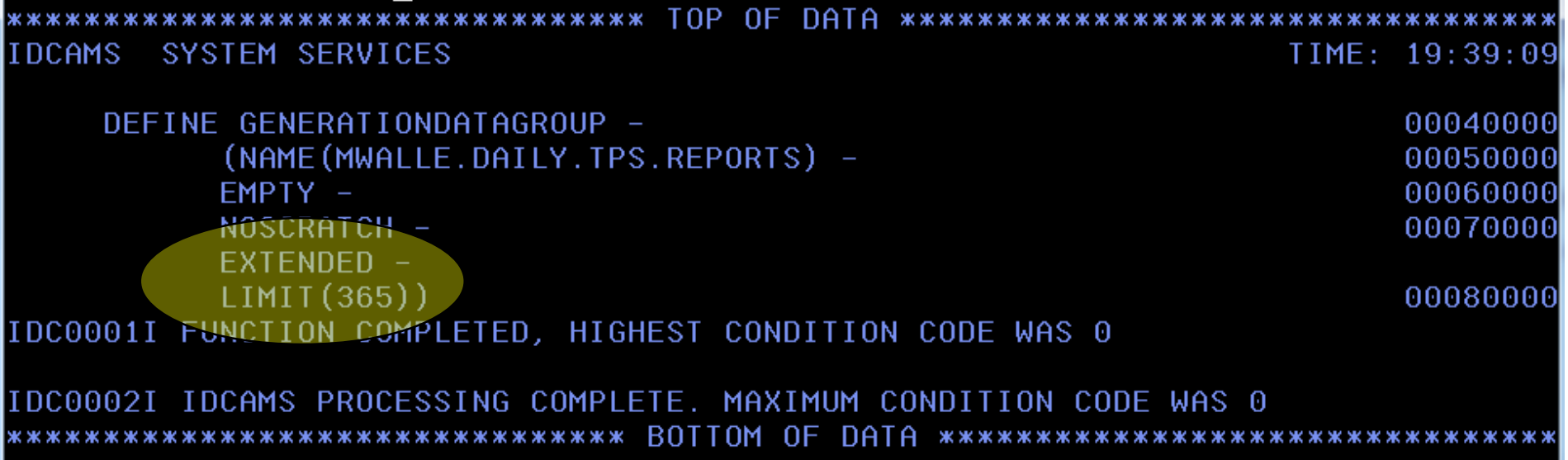

Use a GDGE as you would a classic GDG, but more of them now!

**9** © 2020 IBM Corporation **Was not (and still is not) a one-step way to convert from classic GDG to GDGE.**

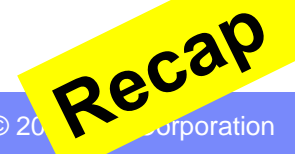

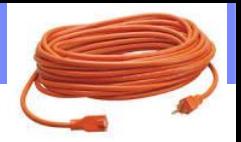

## **DFSMS:** *Revisit with update!* **GDG Extended (GDGE)**

**Was not (and still is not) a one-step way to convert from classic GDG to GDGE. But improvements have been made…**

Backgound:

- 1. Marna's original method worked only on SMS-GDG's, migrated were ok, but were recalled, no tape data sets. Six step process using IDCAMS ALTERs with temporary GDGs.
- **2. Steve Branch's (Mr. Catalog)** improvement also handled non-SMS-GDGs by using TSO RENAMEs, but could not handle tape data set and resulted in data sets being recalled. Still six steps. A REXX program could help.

*(The above methods were blog'd about by [Marna in March 2017\)](https://www.share.org/blog/gdg-to-gdge-conversions)*

- 3. Another customer had an idea to use REPRO MERGECAT with a temporary catalog. Works with SMS-GDG and non-SMS GDGs, tape data sets, *and* does not recall the data sets. Steve has provided us a handy job for testing and using.
	- Still multi-step, but runs pretty quickly!

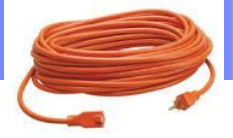

## **DFSMS:** *Revisit with update!* **GDG Extended (GDGE)**

### **Steve Branch's job (from customer suggestion):**

- 1. Define a temporary usercat: **DEFINE UCAT(NAME (temp\_cat) STORCLAS(STANDARD) CYL (1 1))**
- 2. REPRO the classic GDG's into the temporary usercat (data sets are not recalled, and are removed from the original usercat): **REPRO INDATASET(original\_cat) OUTDATASET(temp\_cat) - ENTRIES(some\_GDG) MERGECAT**
- 3. Define the GDGEs (same name), in the original catalog: **DEFINE GDG (NAME(some\_GDG) EXTENDED LIMIT(999) SCRATCH PURGE)**
- 4. Move the selected **GDGes** from the temporary catalog into the original catalog (data sets are not recalled, and the GDG name itself remains in temp\_cat!): **REPRO INDATASET(temp\_cat) OUTDATASET(original\_cat) ENTRIES(some\_GDG.\*) MERGECAT**

## z/OS V2R2 Enhancements with OA56781 (March 2019) **z/OS UNIX: ucat on automount's allocany and allocuser**

- **What:** When automount allocates a new file system, you can indicate to fail the allocation if the file system would not be cataloged in a user catalog *In other words*, you can specify that you don't want to put newly allocated file systems in the master catalog, which is desirable when keeping file systems only in usercat(s).
- **How to use:** In the MapName file, specify **ucat** on **allocany** or **allocuser.**  *Examples:*
	- allocany storclas(standard) cyl space(50,5) euid **ucat**
	- allocuser space(10,2) cyl vol(ZFSVOL1) pathperm(700) euid **ucat**

### **Considerations:**

- Only for use with zFS file systems (no HFS)
- zFS HLQ must be an alias in the master catalog, or will fail.

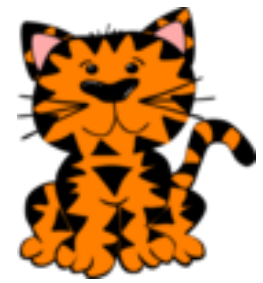

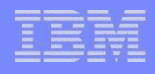

## z/OS V2R2 Enhancements **z/OS UNIX: automount's MapName file**

## *Btw - additional item in the Mapname file…*

**What:** Continuation on multi-lines can be done, which provides additional readability.

**How to use:** Continue a line by using a backslash character (\) at the end. Then leading tabs and blanks in the continuation line are ignored. The tabs and blanks *before* the backslash are **not** ignored.

#### *Example:*

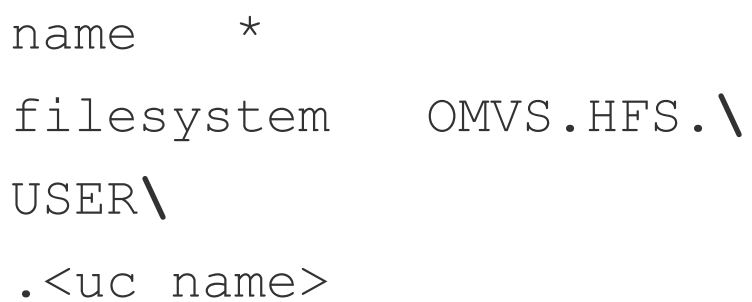

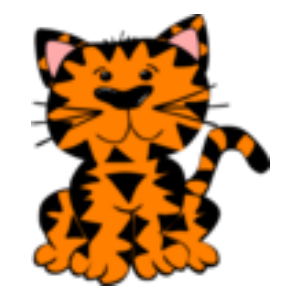

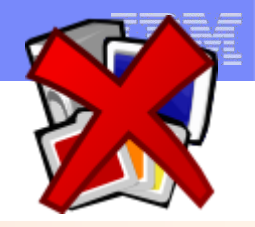

**What:** Removed or updated PDSE members won't be immediately removed from a PDSE, when there are connections to that PDSE member.

(Think especially of PDSEs that are LLA-managed.)

This can result in the PDSE space not being reused when new members are added or members are updated.

> (Might be fine for a long time, as PDSE can have more secondary extents than PDSes.)

But, how do you actually see how much space is really used in a PDSE after members are deleted or updated?

**→ Drive out those pending deleted members.** 

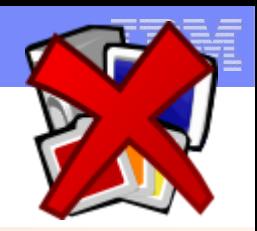

**How to use:** Drive those PDSE members out, in one of two ways:

- 1. Manually, with a IEBPDSE batch job, with PERFORMPENDINGDELETE.
- 2. Automatically, via IGDSMSxx's PDSE PENDING DELETE INTERVAL(n).

 $Q =$  do not perform any pending delete removals, in minutes..

Needs to be used in conjunction with the PDSE(1) LRUCYCLES and PDSE(1)\_LRUTIME parameters.

15 for PDSE(1) LRUCYCLES, and 60 seconds for PDSE(1) LRUTIME.

 $15*60 = 900$  seconds = 15 minutes. Using these defaults,

PDSE PENDING DELETE INTERVAL should be more than 15.

If the PDSE was LLA-managed, make sure you take that into consideration when using, as that is a connection.

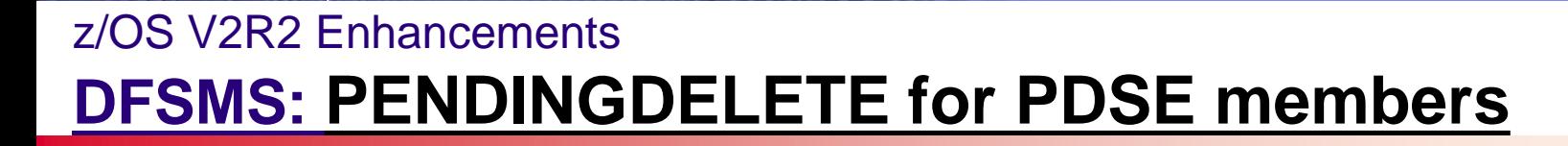

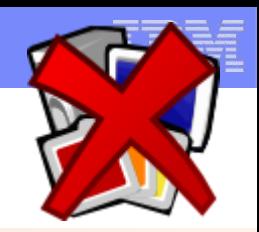

### **Example, if you wish to remove the unneeded PDSE members.**

1. Check the connections to the PDSE:

```
-D SMS, PDSE, CONNECTIONS, DSN (mwalle.loadlib.pdse)
 IGW051I PDSE CONNECTIONS Start of Report(SMSPDSE ) 
 ----------data set name----------------------- ------vsgt-------
MWALLE.LOADLIB.PDSE 01-C90PK5-000F0C
--asid-- --name-- --type-- -open-
  001A LLA Local Input 
PDSE CONNECTIONS End of Report(SMSPDSE )
```
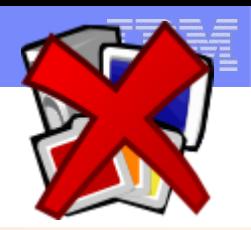

## **Continuation: 2.** See if there are pending deletes in the PDSE.

**//VALIDATE EXEC PGM=IEBPDSE**  //SYSPRINT DD SYSOUT=\* //SYSIN DD DUMMY //SYSLIB DD DISP=SHR,DSN=MWALLE.LOADLIB.PDSE

IGW700I PDSE Directory Validation Successful DSN:MWALLE.LOADLIB.PDSE ADPages:3 IXRecords:105 ADPagesInCore:2 ADPagesRead:1 ADTreeLevels:2 NDPages:2 IXRecords:11 NDPagesInCore:1 NDPagesRead:1 NDTreeLevels:2 AD ND Tree Nodes:11 ADPercentFree:86 NDPercentFree:98 ADRootPercentFree:93 NDRootPercentFree:93 ADMidLevelEmptyPages:0 NDMidLevelEmptyPages:0 Version:1 **PendingDeletes:7** 

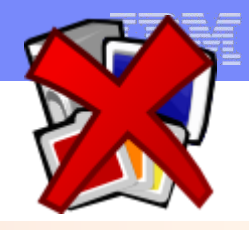

**Continuation: 3.** Check number of pages used in ISPF (after deletes, and with pending deletions).

**Data Set Name . . . : MWALLE.LOADLIB.PDSE** 

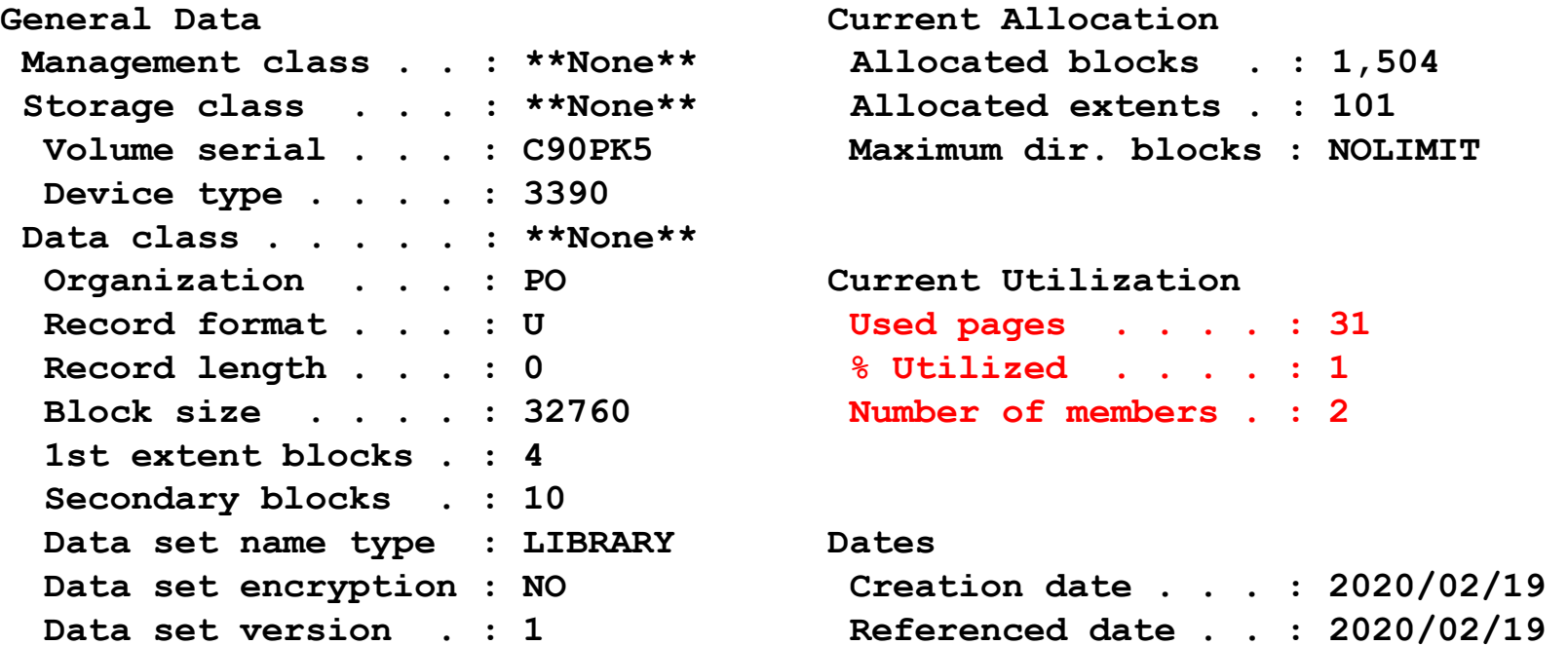

#### Fyi, before deletions:

Current Utilization **Used pages . . . . : 11,981 % Utilized . . . . : 99 Number of members . : 244**

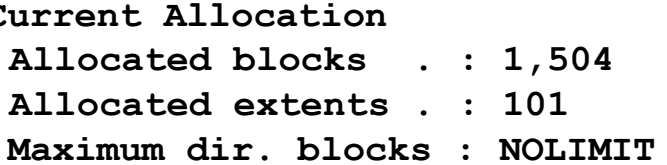

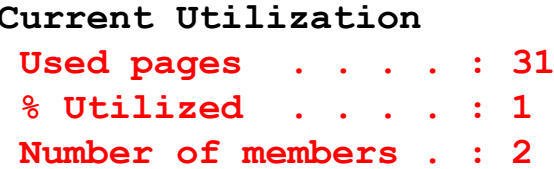

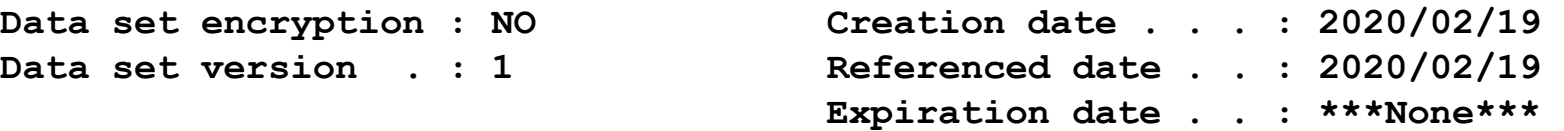

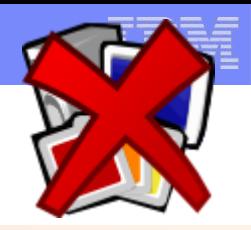

**Continuation: 4.** Let's say I "forget" to refresh LLA when I try to remove the pending deleted members, what would IEBPDSE say?.

**//VALIDATE EXEC PGM=IEBPDSE,PARM='PERFORMPENDINGDELETE,NOANALYSIS'**  //SYSPRINT DD SYSOUT=\* //SYSIN DD DUMMY //SYSLIB DD DISP=SHR,DSN=MWALLE.LOADLIB.PDSE

IGW705I Pending Delete Records Processed **00000000 Pending Delete Members deleted Out of 00000007 possible** 

Oops, better refresh LLA:

MODIFY LLA,REFRESH RESPONSE=SY1 CSV210I LIBRARY LOOKASIDE REFRESHED

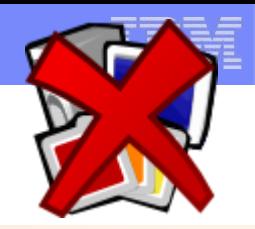

**Continuation: 5.** Try to remove the pending deleted members again.

**//VALIDATE EXEC PGM=IEBPDSE,PARM='PERFORMPENDINGDELETE,NOANALYSIS'**  //SYSPRINT DD SYSOUT=\* //SYSIN DD DUMMY //SYSLIB DD DISP=SHR,DSN=MWALLE.LOADLIB.PDSE

IGW705I Pending Delete Records Processed **00000007 Pending Delete Members deleted Out of 00000007 possible** 

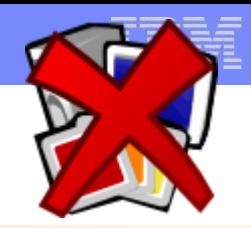

**Continuation: 6.** Check number of pages used in ISPF (after pending deletes were successful).

**Data Set Name . . . : MWALLE.LOADLIB.PDSE** 

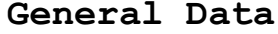

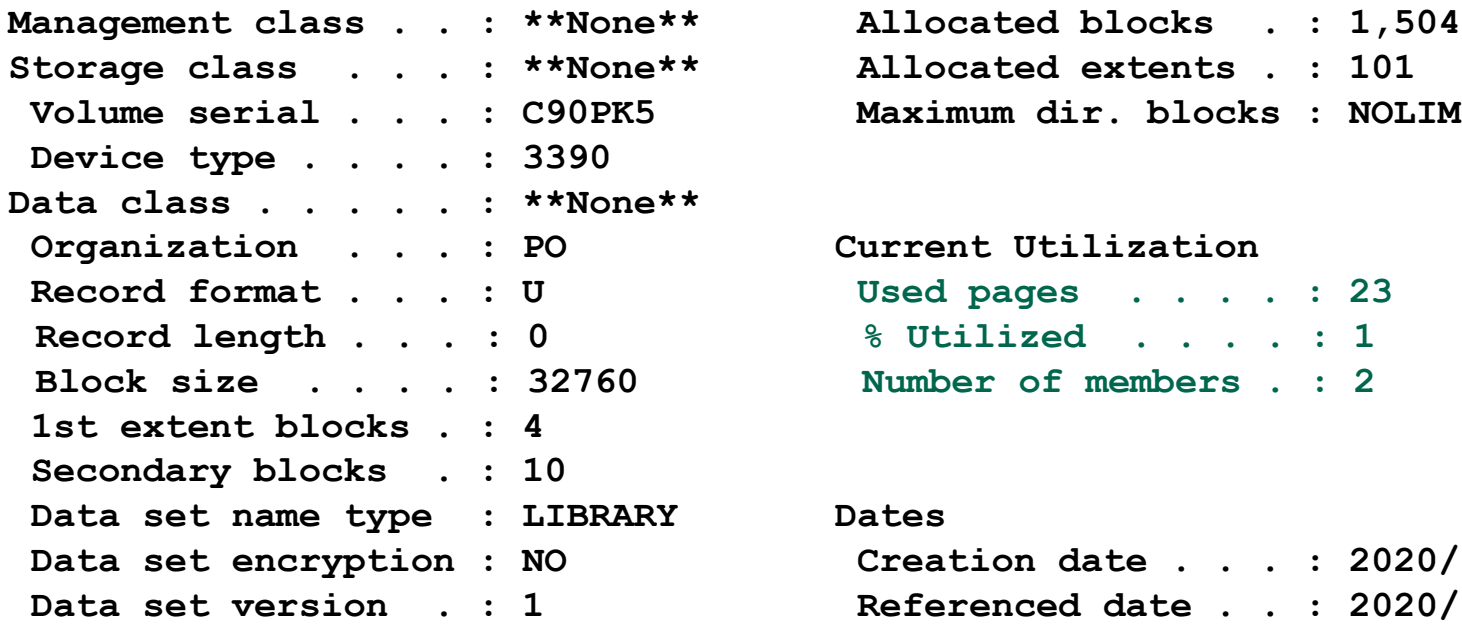

#### **Current Allocation** Allocated extents . : 101 Maximum dir. blocks : NOLIMIT

```
Current Utilization
 Record format . . . : U Used pages . . . . : 23 
 Record length . . . : 0 % Utilized . . . . : 1 
 Number of members . : 2
```
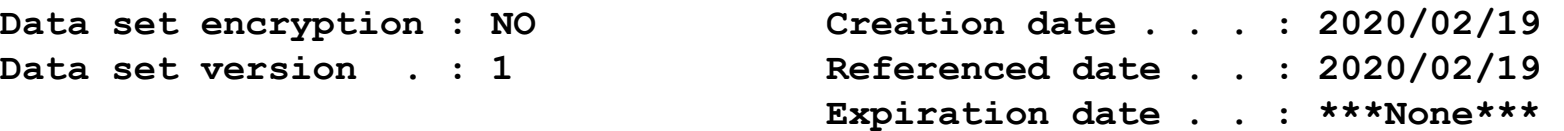

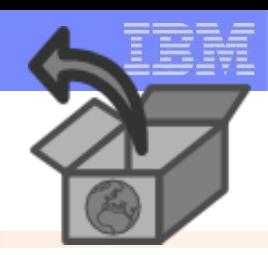

**What:** Users might want to have a "quick view or search" of an item in a z/OSMF Workflow, and don't want to logon to z/OSMF.

Users might want to print just a small portion of a Workflow to follow, rather than using a GUI interface.

#### **How to use:**

- Create your z/OSMF Workflow, and open it.
- Filter the steps in your z/OSMF Workflow as you wish. This is very powerful and can cut down significantly the size of the exported file.
- Actions  $\rightarrow$  Export.
- Provide optional details, based on what you want.

#### **Considerations:**

It is best to export after you have already run any discovery steps that you might have. This will also cut down significantly on the size of the exported file.

Written with keeping the very large z/OS V2.4 Upgrade in mind!

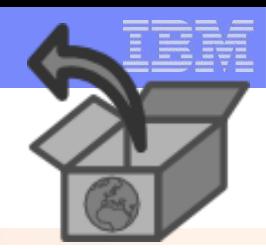

**Example:** Printing just the BCP steps assigned to MWALLE.

#### **Step 1:** Create the Workflow. **Step 2:** Run the first step: Discover z/OS features in use

Workflows > Mama Sample V2.3 to V2.4 Workflow

Marna Sample V2.3 to V2.4 Workflow

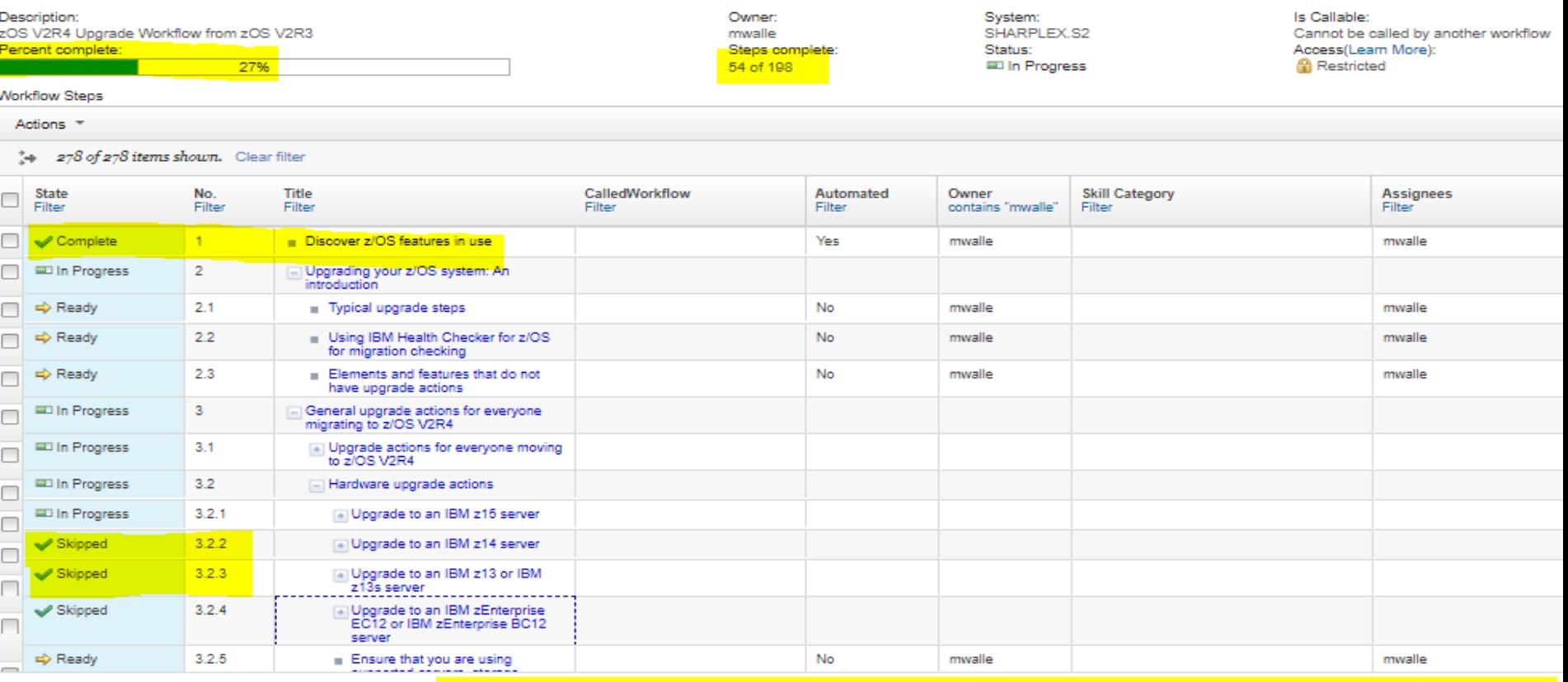

#### **23** © 2020 IBM Corporation Written with keeping the very large z/OS V2.4 Upgrade in mind!

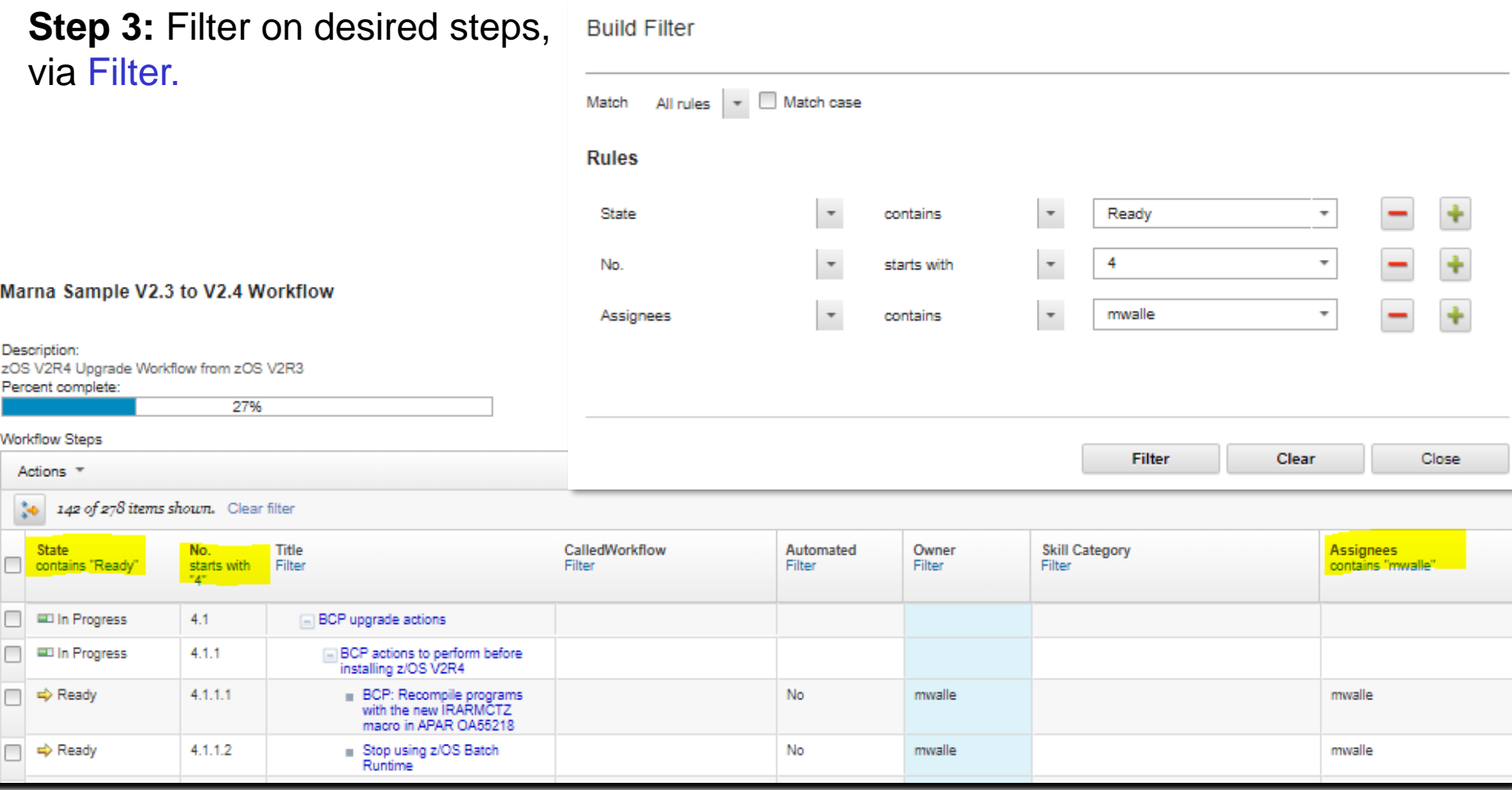

#### Written with keeping the very large z/OS V2.4 Upgrade in mind!

#### **Step 4:** Select all these steps, in one click!

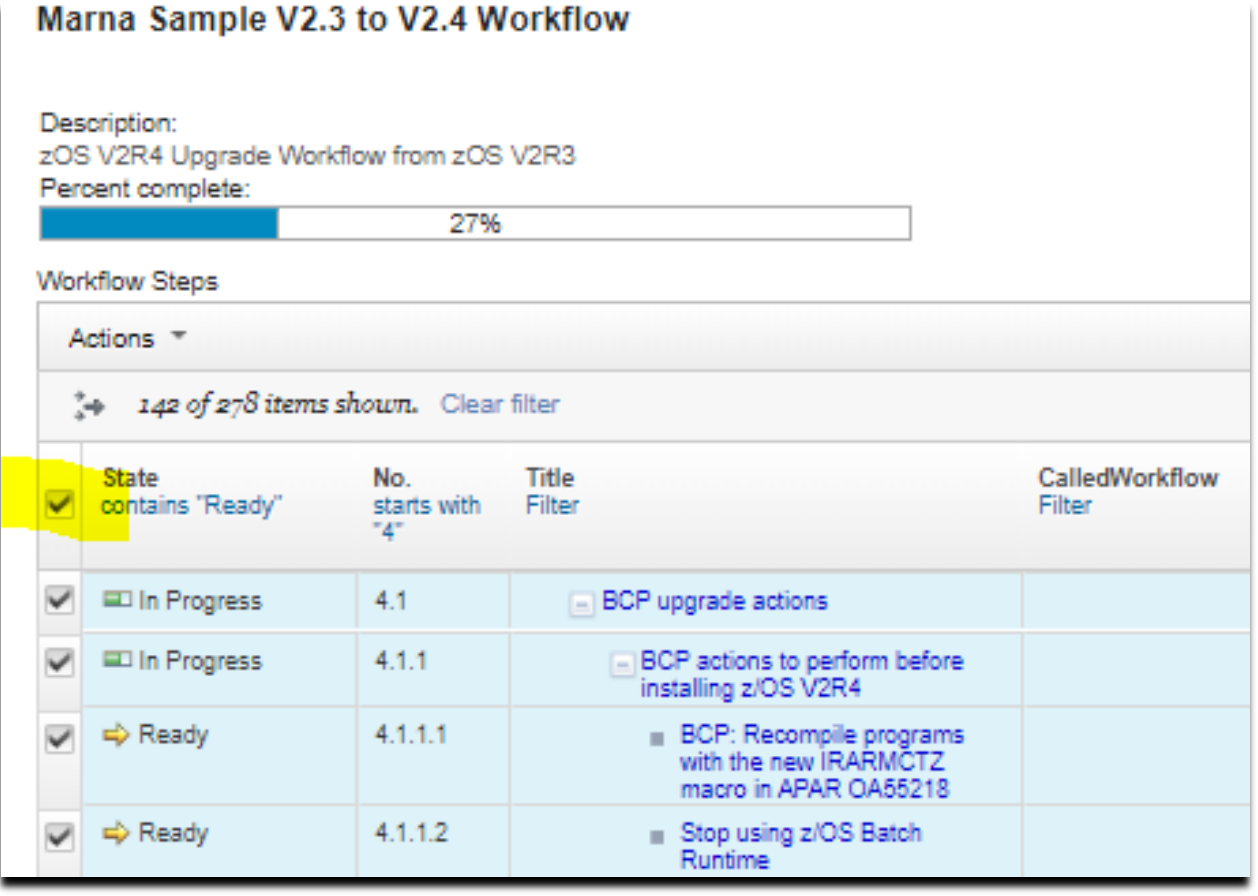

Written with keeping the very large z/OS V2.4 Upgrade in mind!

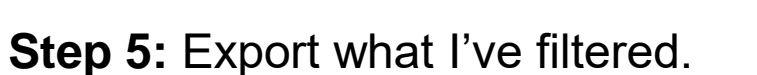

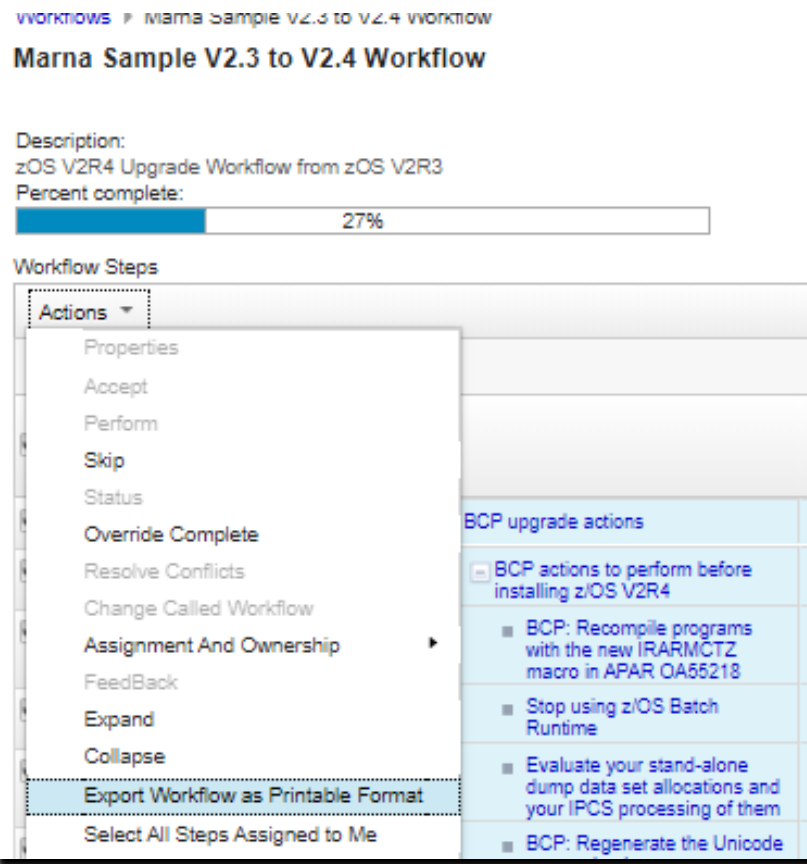

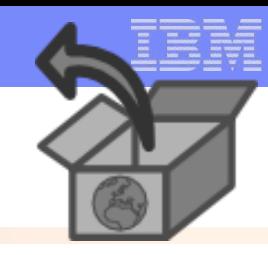

#### Written with keeping the very large z/OS V2.4 Upgrade in mind!

**26** © 2020 IBM Corporation

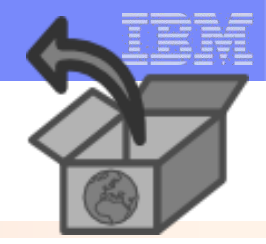

**Step 6:** Tailor the exported file to have what you want.

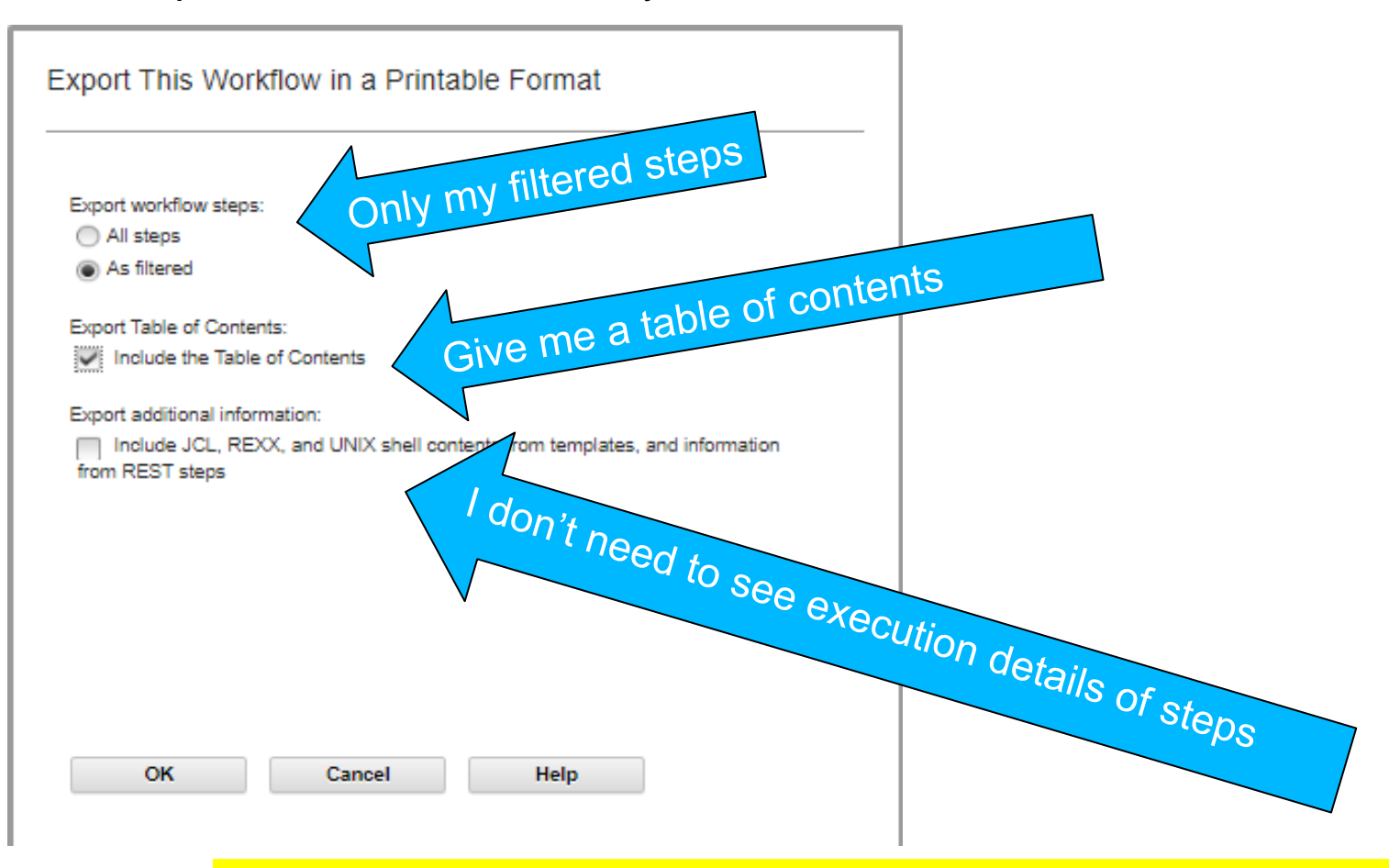

Written with keeping the very large z/OS V2.4 Upgrade in mind!

## **Step 7:** Created in a new browser tab, my generated file (HTML). Browse or search

## as desired<br>Marna Sample V2.3 to V2.4 Workflow

Description : zOS V2R4 Upgrade Workflow from zOS V2R3

**Status: In Progress** Owner: mwalle System: SHARPLEX.S2 Version: HSMA247:PH13729P:2019-08-05T04:12:55

Steps complete: 54 of 198 Export time: 2020-02-20 23:05:55

#### **Filters:**

matchCase : false [(state contain: Ready) && (stepNumber startWith : 4) && (assignees contain : mwalle)]

#### **Contents**

< Note: page numbers may not be accurate. >

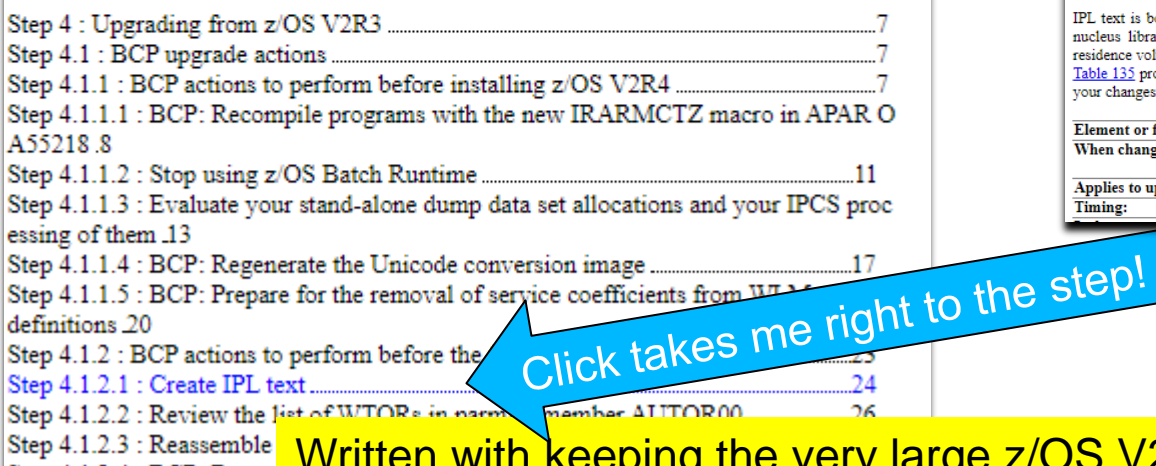

#### Step 4.1.2 : BCP actions to perform before the first IPL of z/OS V2R4 Has called wo Step State: Step Owner: Step Assignee: Step Feedback: Step Skills: rkflow: noFeedback In Progress **Description:** This topic describes BCP upgrade actions that you can perform after you have installed z/OS V2R4, but before the first time you IPL. These actions might require the z/OS V2R4 level of code to be installed, but do not require it to be active. Step 4.1.2.1 : Create IPL text Has called wo Step State: Step Owner: Step Assignee: Step Feedback: Step Skills: rkflow: Ready mwalle mwalle incomplete **Description: Description** IPL text is bootstrap information that is required for IPL, such as the location of the nucleus library. You must create IPL text by running ICKDSF against the system

residence volume. Table 135 provides more details about the upgrade action. Use this information to plan vour changes to the system.

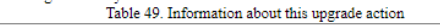

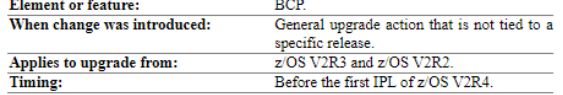

arge z/OS V2.4 Upgrade in mind! Step  $4.1.2.4$ : BCP: Remo

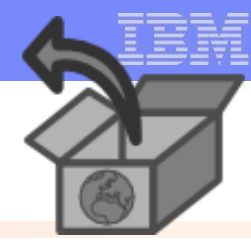

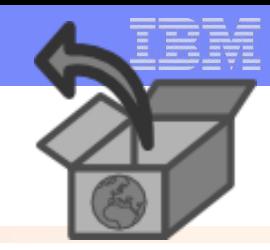

#### **Step 8:** To print into a PDF. Right click  $\rightarrow$  Print. (Or, Save As...)

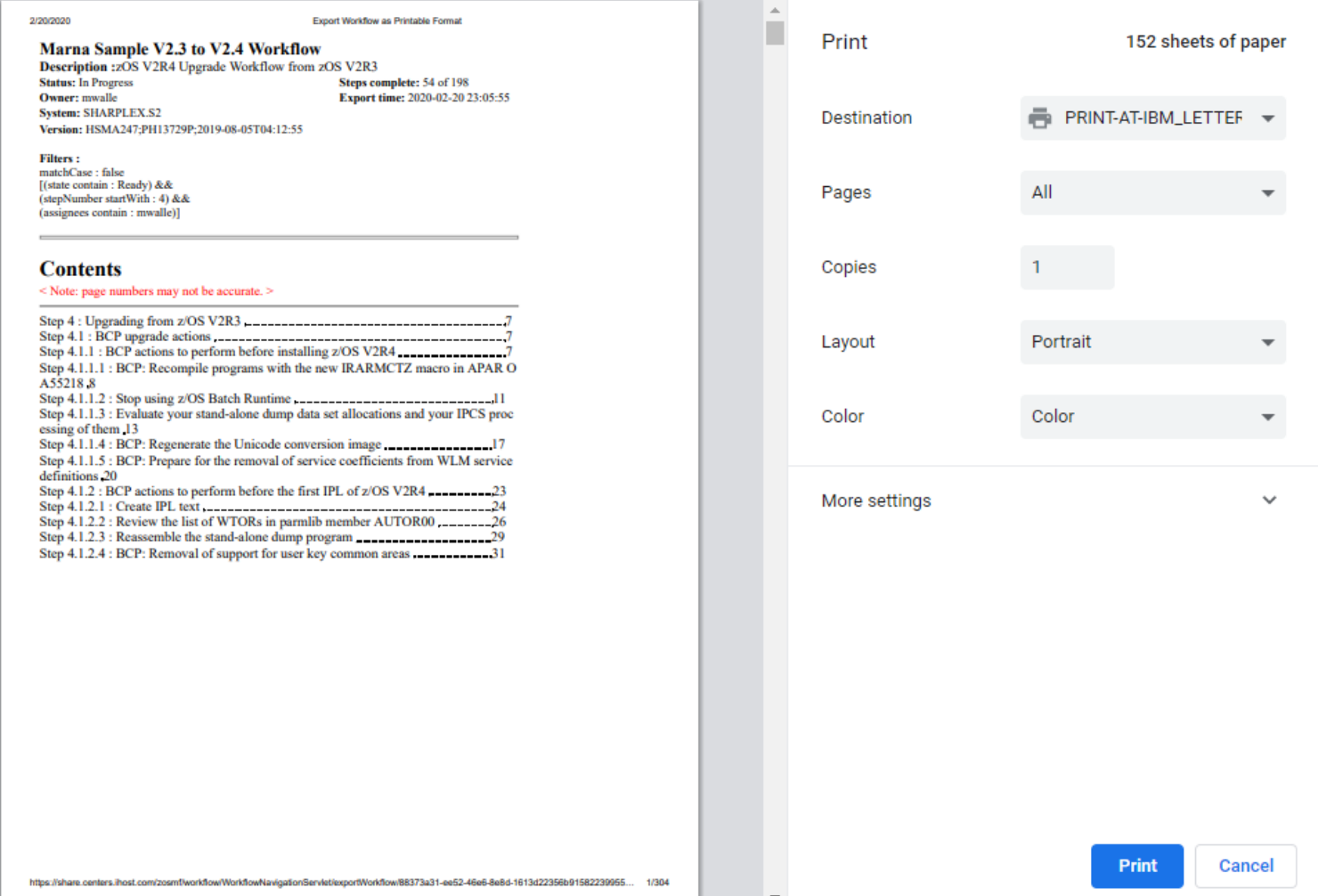

**29** © 2020 IBM Corporation Written with keeping the very large z/OS V2.4 Upgrade in mind!

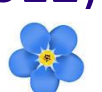

**What:** Typically users make changes to health checks, and harden those into an HZSPRMxx. However, the differences from system to system, or sysplex to sysplex might be small. This caused separation of HZSPRMxx parmlib members for those different environments.

• As of z/OS V2.3, you can now use filters to consolidate those differences into a single HZSPRMxx parmlib member

#### **How to use:**

- **WHEN (***condition)* **DO** (*some\_change)* **END** to scope around the differences for an environment.
- *Condition* can use SYSTEMNAME, SYSPLEXNAME, HWNAME, LPARNAME, VMUSERID, or a *textstring (system symbol!),* and can be compounded
- Comparison operators:  $=, \leq, \geq, \geq, \leq, \leq, \leq, \mathsf{IN}, \mathsf{NOTIN}$
- Can wildcard with \* or ?, with some reasonable restrictions

### **Considerations:**

- ▪Good programming practice would be to include DO and ENDs for clarity, although there are rules if that is not done.
- You can put any HZSPRMxx statement within the WHENs: HZSPDATA, ...
- ▪Now, you can collapse perhaps several HZPRMxx parmlib members which differ slightly into a single parmlib member to maintain.

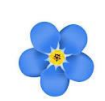

*Example:* I want to maintain a single HZSPRMxx, and in one sysplex I want to apply some health check policy differences:

• On all zOS V2.4 production systems I want to have CA\_RECLAIM check changed …

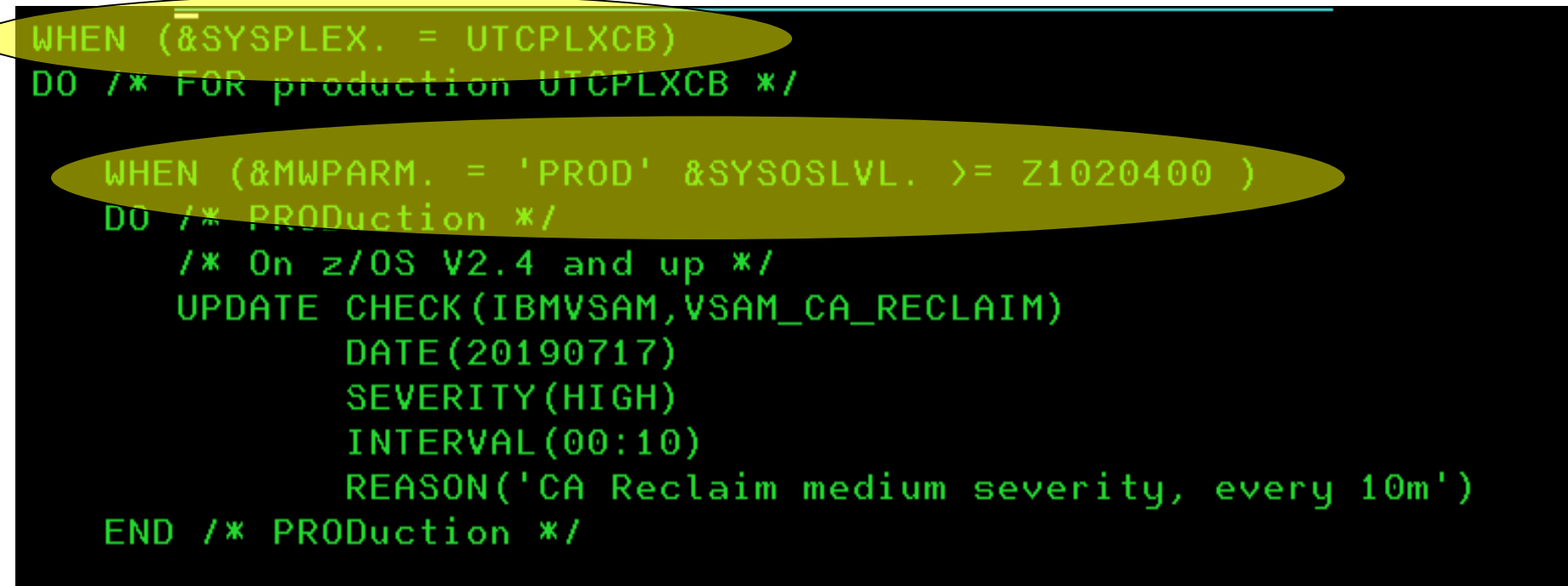

- All other systems will remain as is.
- Original settings: INTERVAL: **ONETIME** SEVERITY: **MEDIUM**

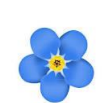

Example: …and

• On Test systems, at any z/OS level, I want MAXVIRTUAL check changed

```
WHEN (\&\text{MWPARM.} = 'TEST')DO /* All TEST systems */
   UPDATE CHECK (IBMVLF, VLF_MAXVIRT)
          DATE (20190717)
           SEVERITY (MEDIUM)
          INTERVAL (0:10)
          REASON('VLF medium severity, every 10m')
END /* All TEST systems */
```
END /\* FOR production UTCPLXCB \*/

- All other systems, will remain as is.
- Original settings: INTERVAL: **1:00** SEVERITY: **LOW**
- **Note: &MWPARM. is my own system symbol to identify which systems are Production vs. Test.**

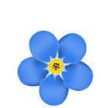

Example: …then made the change across the sysplex.

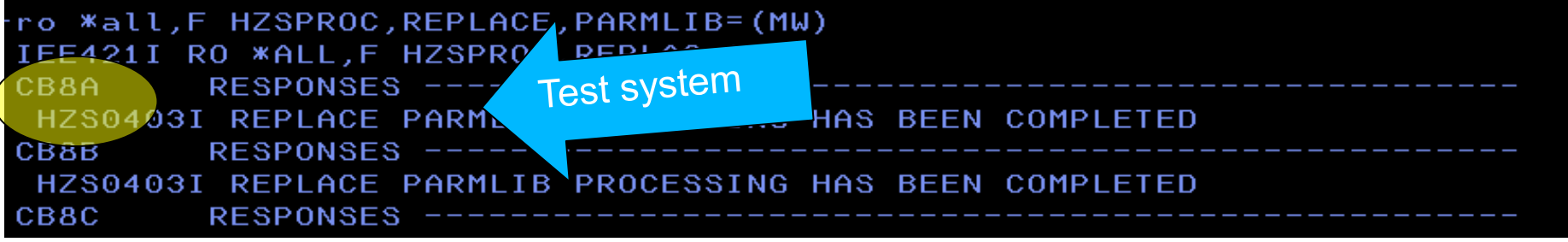

• …

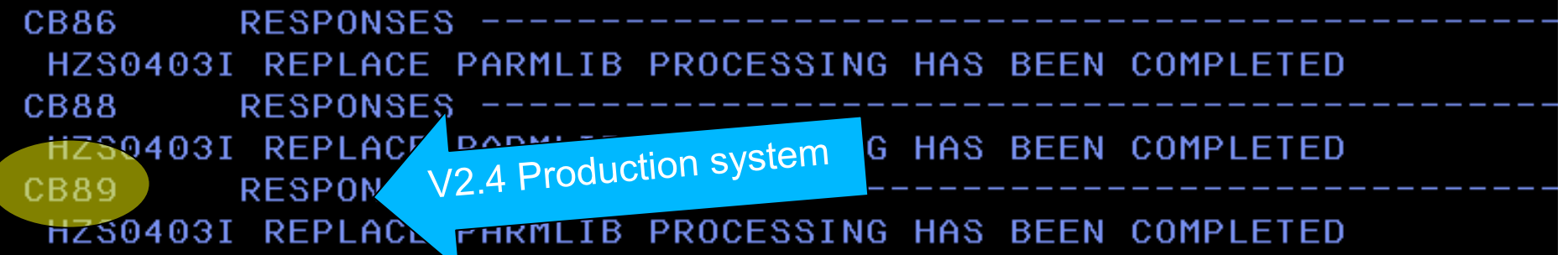

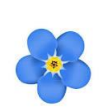

Example: …then verified the changes: zOS V2.4 production systems for CA\_RECLAIM

• Production V2.4 systems (changed to HIGH and :10):

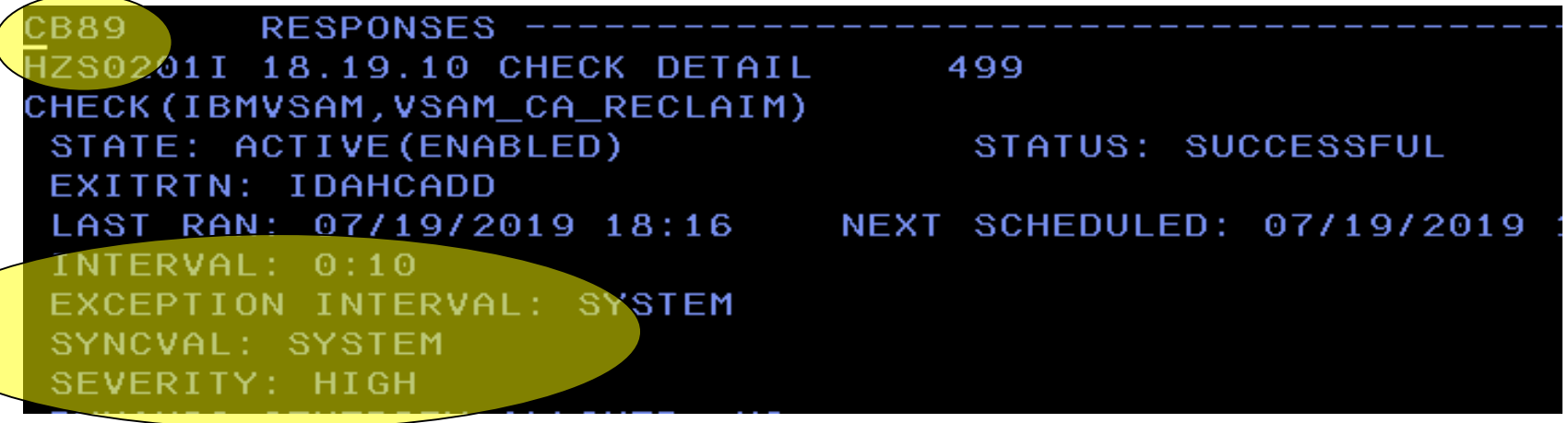

• Non-production systems (remains MEDIUM and ONETIME):

•**<sup>34</sup>** …

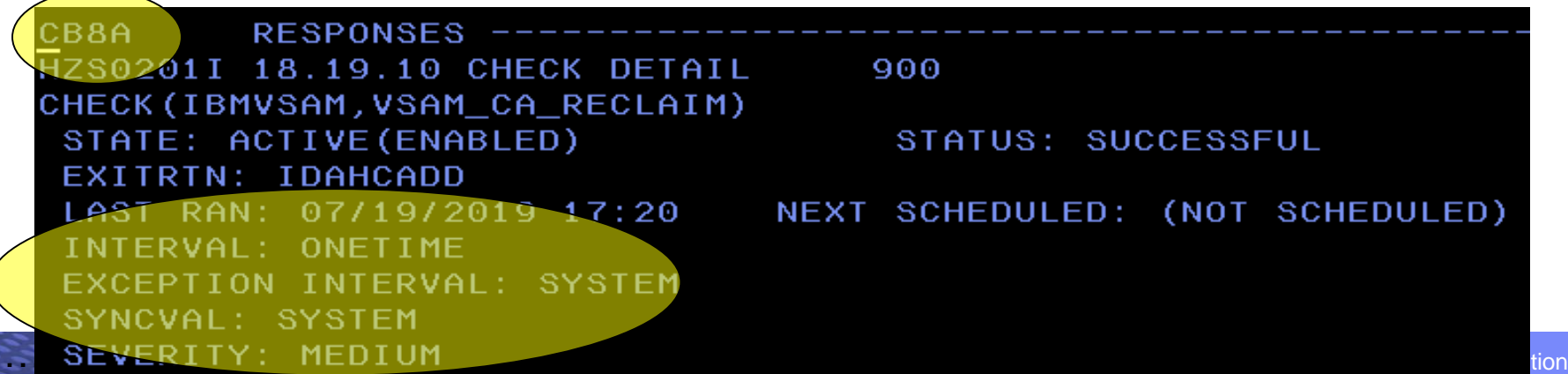

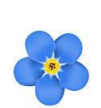

- Example: …then verified the changes: Test systems for MAXVIRT
- Production V2.4 systems (remains at LOW and 1:00):

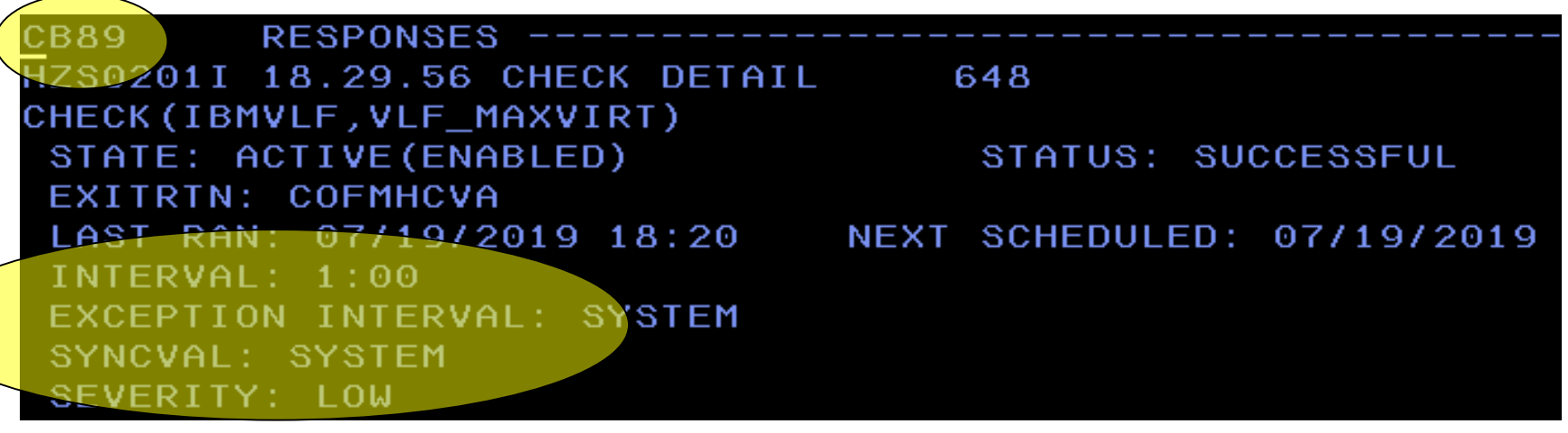

• Non-production systems (changed to MEDIUM and :10):

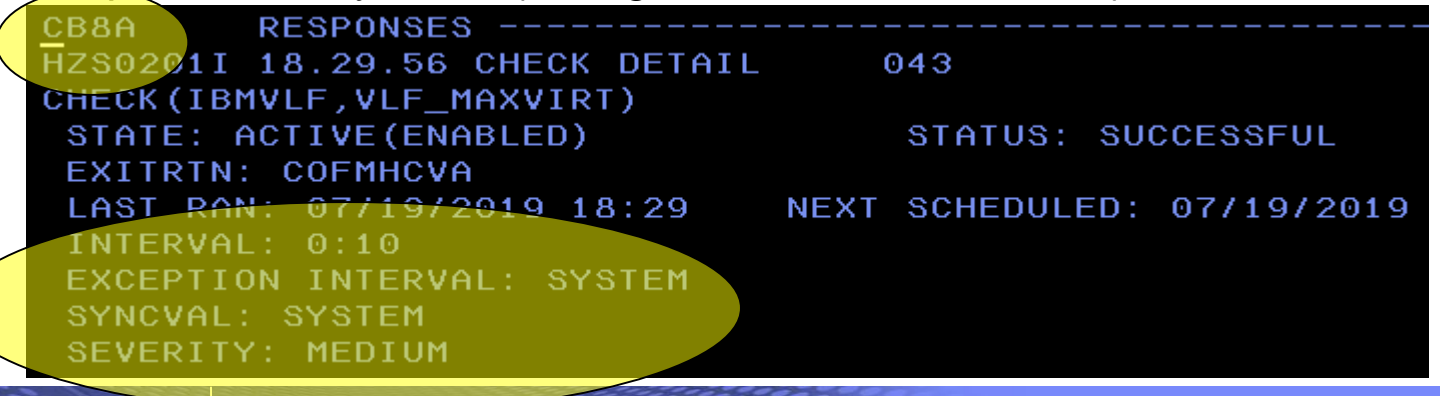

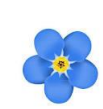

Example: …Just a little nice thing to incidentally notice in SDSF: CB89 system (Production V2.4, CA\_RECLAIM changes, MAXVIRT does not):

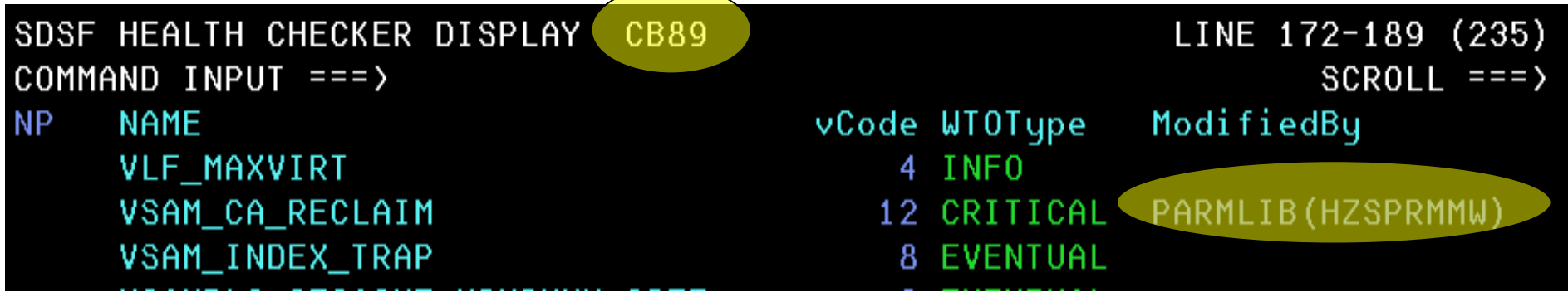

CB8A system (Test system, CA\_RECLAIM does not change, MAXVIRT does):

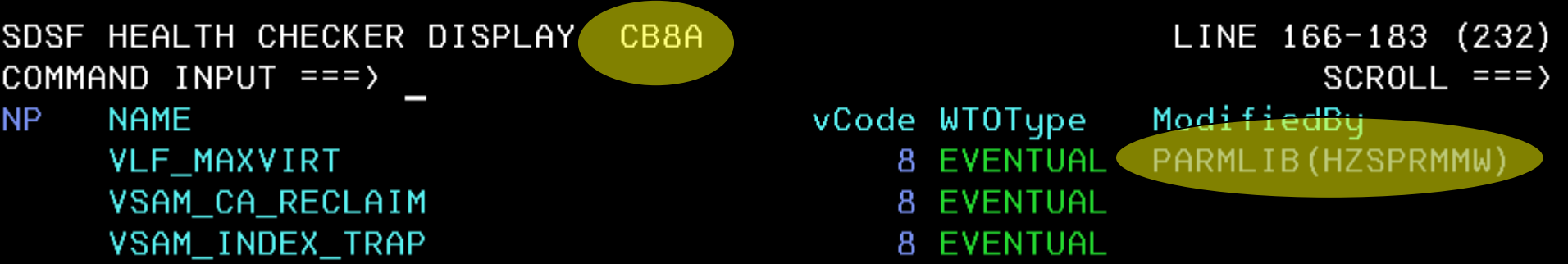

## z/OS V2.2 with APAR OA49807 (RSU1612) **BCP: HZSPRMXx Syntax Check**

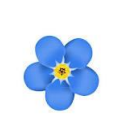

**What:** Also introduced is the capability to perform a syntax check only on complete HZSPRMxx parmlib member(s)

• Does not apply the contained statements to any health checks or to any Health Checker global settings.

**How to use:** 

• MODIFY hzsproc,ADD,PARMLIB=(aa,..,**CHECK|C**)

## **Considerations:**

- ASA021I SYNTAX CHECKING IS COMPLETE FOR PARMLIB MEMBER=HZSPRMMW. NO ERRORS WERE FOUND
- ASA020I SYNTAX CHECKING IS COMPLETE FOR PARMLIB MEMBER=HZSPRMMW. ERROR(S) WERE FOUND
- HZS0403I ADD PARMLIB PROCESSING HAS BEEN COMPLETED *this message is also produced*
- **New option is on the ADD (not the REPLACE)**

## z/OS V2.2 with APAR OA49807 (RSU1612) **BCP: HZSPRMXx Syntax Check**

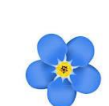

Example:

```
-F HZSPROC, ADD, PARMLIB=(MW, CHECK)
ASA009I SYNTAX ERROR IN PARMLIB MEMBER=HZSPRMMW ON LINE 22,
POSITION 1: WHEN END IS SPECIFIED,
 THE FOLLOWING MUST ALSO BE SPECIFIED:
 (DD).
DETECTING MODULE IS HZSIPMU1. INPUT LINE:
END /* NOT production UTCPLXCB */
ASA003I SYNTAX ERROR IN PARMLIB MEMBER=HZSPRMMW ON LINE 27,
POSITION 26: QUOTED-STRING WAS SEEN, WHERE ONE OF
 (= GREATER_THAN IN LESS_THAN
NOTIN)
WOULD BE CORRECT.
DETECTING MODULE IS HZSIPMX. INPUT LINE:
   WHEN (&MWPARM. = 'PROD' 'Z1020400 = 'Z1020400')
ASA009I SYNTAX ERROR IN PARMLIB MEMBER=HZSPRMMW ON LINE 34,
POSITION 4: WHEN END IS SPECIFIED,
THE FOLLOWING MUST ALSO BE SPECIFIED:
 (DO).
```
ASA020I SYNTAX CHECKING IS COMPLETE FOR PARMLIB MEMBER=HZSPRMMW. ERROR(S) WERE HZS0403I ADD PARMLIB PROCESSING HAS BEEN COMPLETED

Then when all problems were fixed:

ASA021I SYNTAX CHECKING IS COMPLETE FOR PARMLIB MEMBER=HZSPRMMW. NO ERRORS WE HZS0403I ADD PARMLIB PROCESSING HAS BEEN COMPLETED

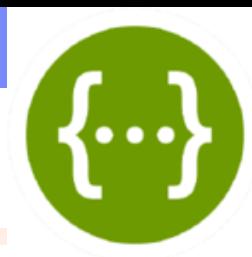

•**What: "Swagger"** is an open-source software framework backed by a large ecosystem of tools that helps developers design, build, document, and consume RESTful Web services. (definition from Wiki).

•z/OSMF Swagger support allows users to:

• browse z/OSMF REST APIs by connecting to any z/OSMF instance:

*https:// <hostname>:<port>/zosmf/api/explorer/*

• Try z/OSMF REST API without having to do any coding

•Only subset of current z/OSMF REST APIs support Swagger today: jobs services, data set and file services, cloud provisioning for z/OS, …

### **How to use:**

•Additional security resource set up is necessary.

- IZUDFLT.com.ibm.ws.management.security.resource.allAu thenticatedUsers resource in the EJBROLE class
- Go to web location, and investigate and try.

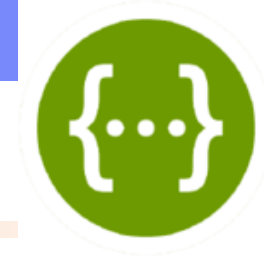

*Example :* Go to URL and see what is there. Jobs APIs looks interesting...

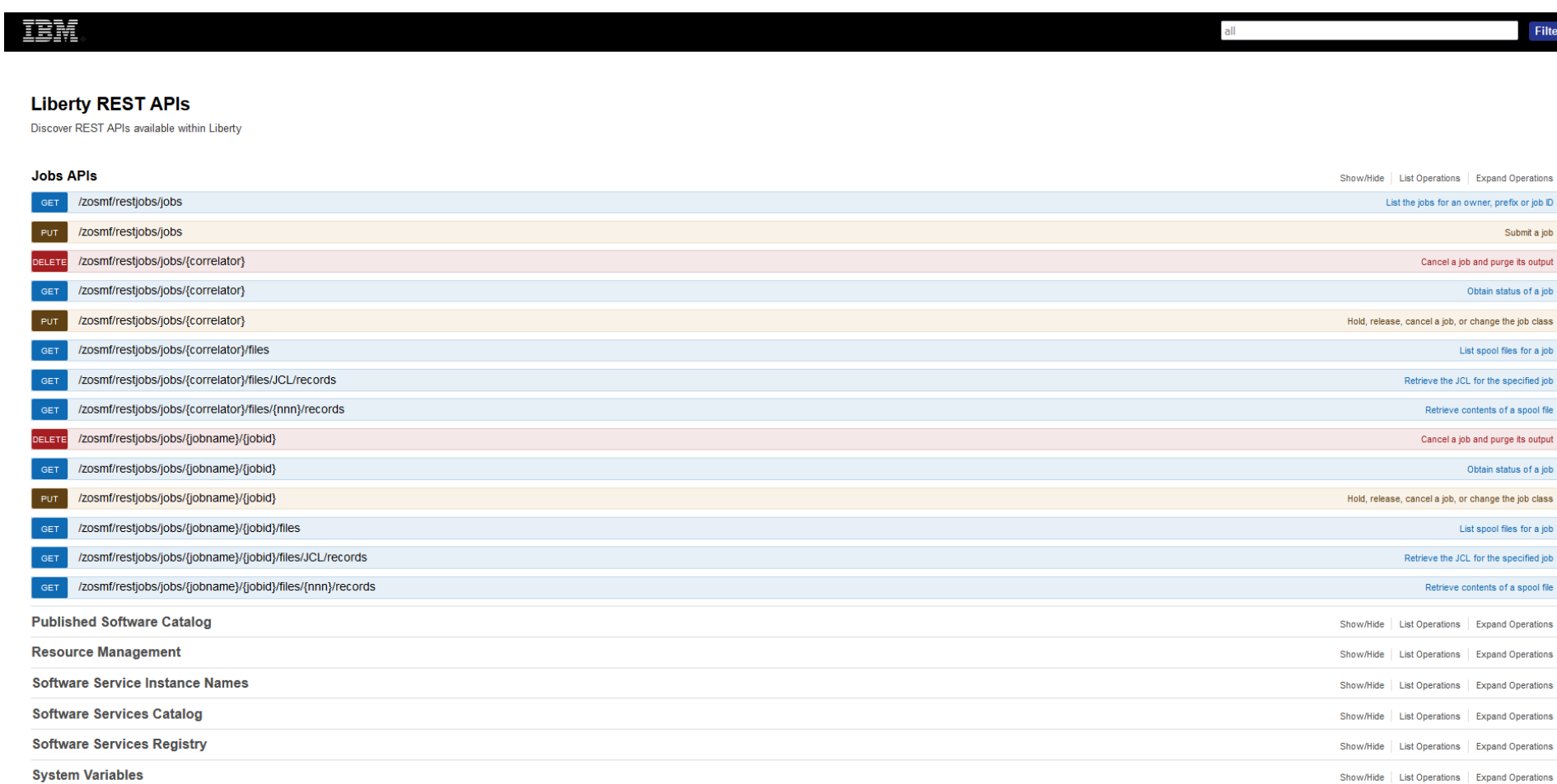

#### *Example :* Want to see all my MWALLE jobs.

#### **Jobs APIs**

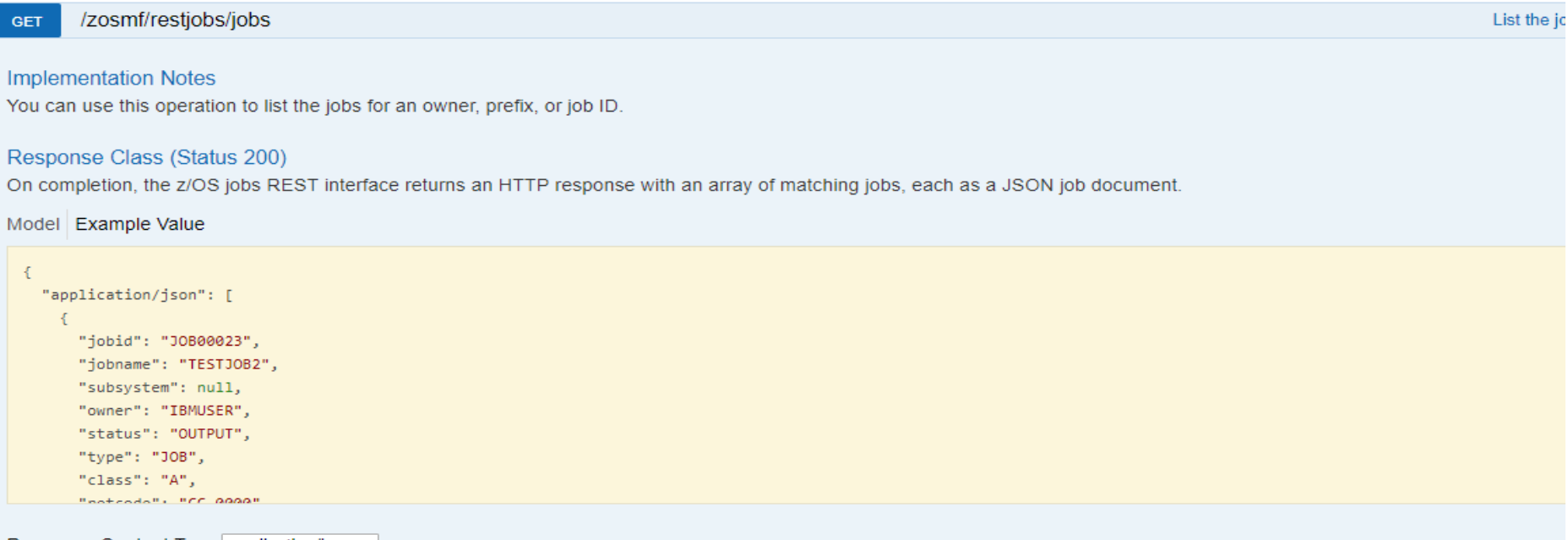

#### Response Content Type | application/json ▼

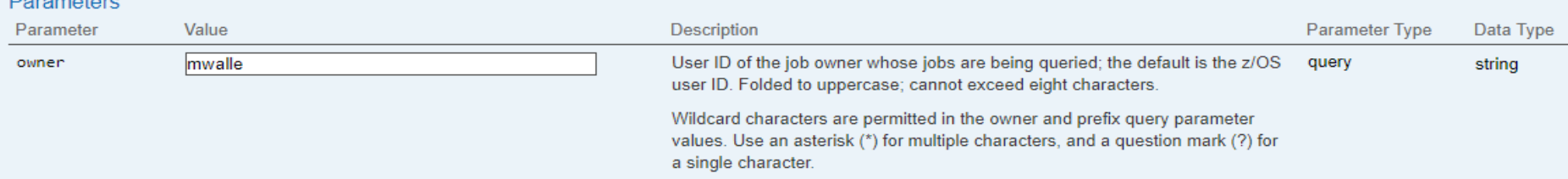

Show/Hide | List Or

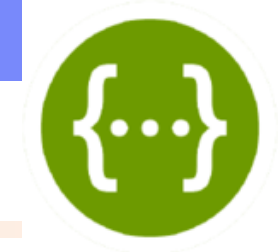

*Example :* "Try it out!" needs me to identify myself to the server, if I'm going request a service.

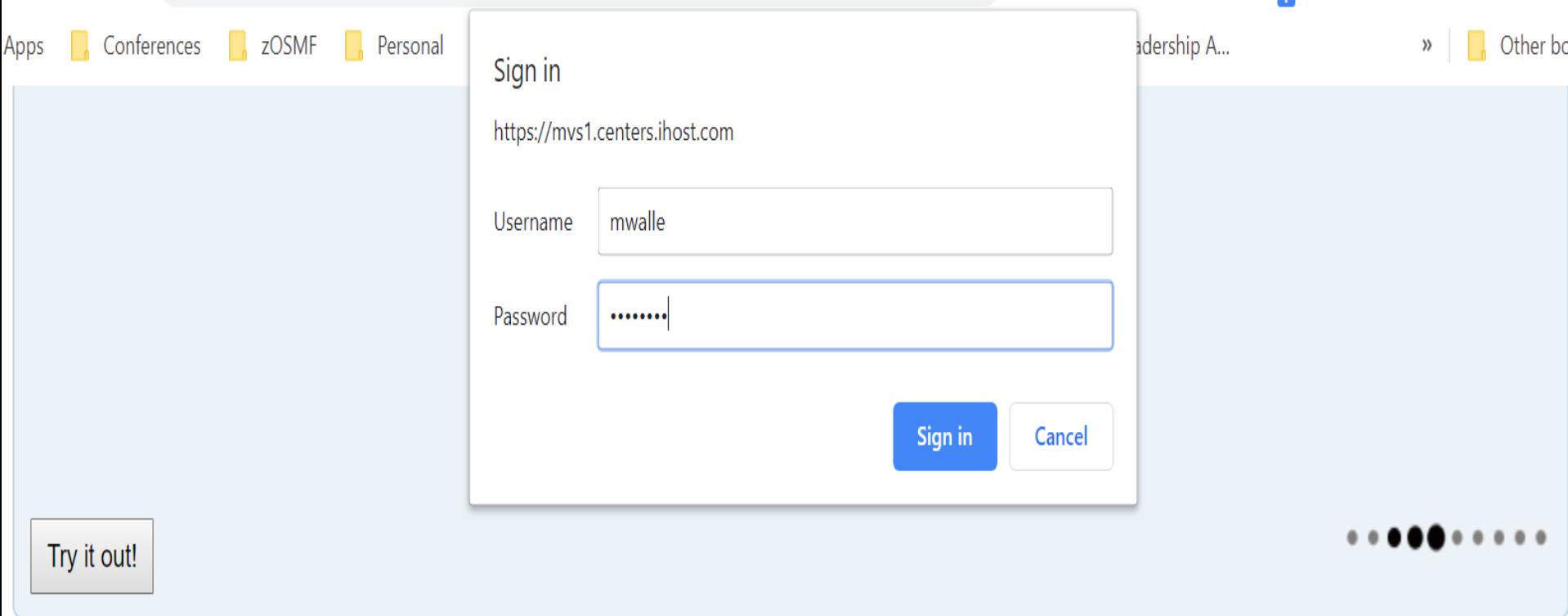

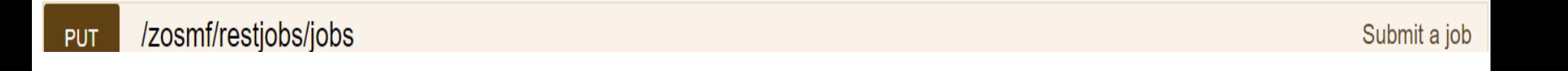

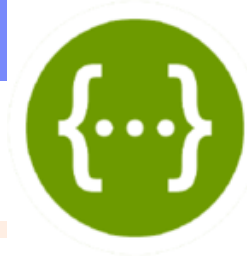

*Example :* Results are shown: correctly coded Request URL and the Response body returned. Already tested for my program!

#### Try it out!

**Hide Response** 

#### Curl

curl -X GET --header 'Accept: application/json' 'https://mvs1.centers.ihost.com:443/zosmf/restjobs/jobs?owner=mwalle&max-jobs=1000'

#### **Request URL**

https://mvs1.centers.ihost.com:443/zosmf/restjobs/jobs?owner=mwalle&max-jobs=1000

#### **Response Body**

```
E
    "owner": "MWALLE",
    "phase": 20,
    "subsystem": "JES2",
    "phase-name": "Job is on the hard copy queue",
    "job-correlator": "T0023791N1......D606AB1E.......:",
    "type": "TSU",
   "url": "https://mvs1.centers.ihost.com:443/zosmf/restjobs/jobs/T0023791N1......D606AB1E.......%3A",
   "jobid": "TSU23791",
   "class": "TSU",
    "files-url": "https://mvs1.centers.ihost.com:443/zosmf/restjobs/jobs/T0023791N1......D606AB1E.......%3A/files",
    "jobname": "MWALLE",
    "status": "OUTPUT",
   "retcode": "ABEND S622"
 Ъ,
    "owner": "MWALLE",
   "phase": 20,
   "subsystem": "JES2",
```
#### **Response Code**

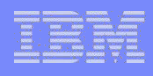

z/OS V2R1 **Small Enhancements**

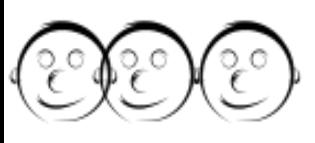

# ❖**z/OS UNIX: Copy with alias support for PDS(E)**

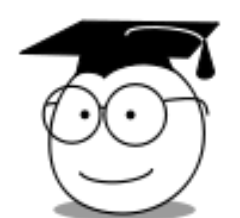

# ❖**BCP: PDUU support for HTTPS (OA55959)**

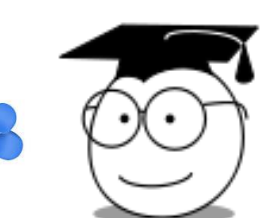

❖**BCP: Generic Tracker**

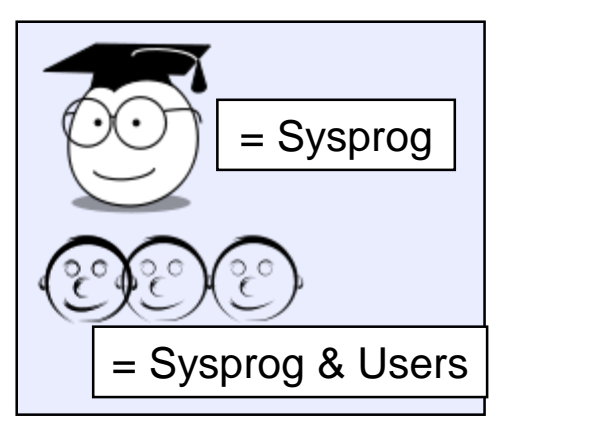

**What:** cp shell command with the -I option is enhanced to support copy from both PDS(E) to files, and also from files to data sets to accommodate aliases.

- Prior to this APAR, only PDSE support was provided.
- This allows files (which contain data set members with aliases) to be processed with shell commands or scripts, then upon being copied back to a data set those aliases will be preserved.

#### **How to use:**

- cp –I –X from\_ds to\_file\_or\_dir
	- **-I** (UNIX to MVS only): When the specified file has an alias and the file is copied from UNIX to MVS, the alias information is also copied
	- **-X** Specifies that the data to be copied is an executable.

#### **Considerations:**

- The aliases copied do not show up under z/OS UNIX.
- Cannot copy if the PDS(E) is open by another user or job.
- . If the -I option is specified when the data set has no aliases, and is being copied to a file, then –I is ignored.
- Restriction: The -I option can only be used with the -X option.

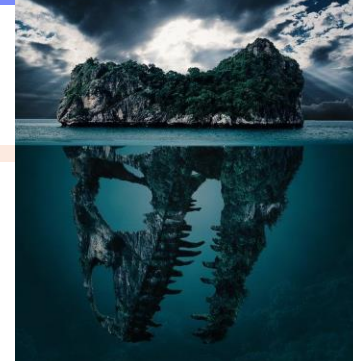

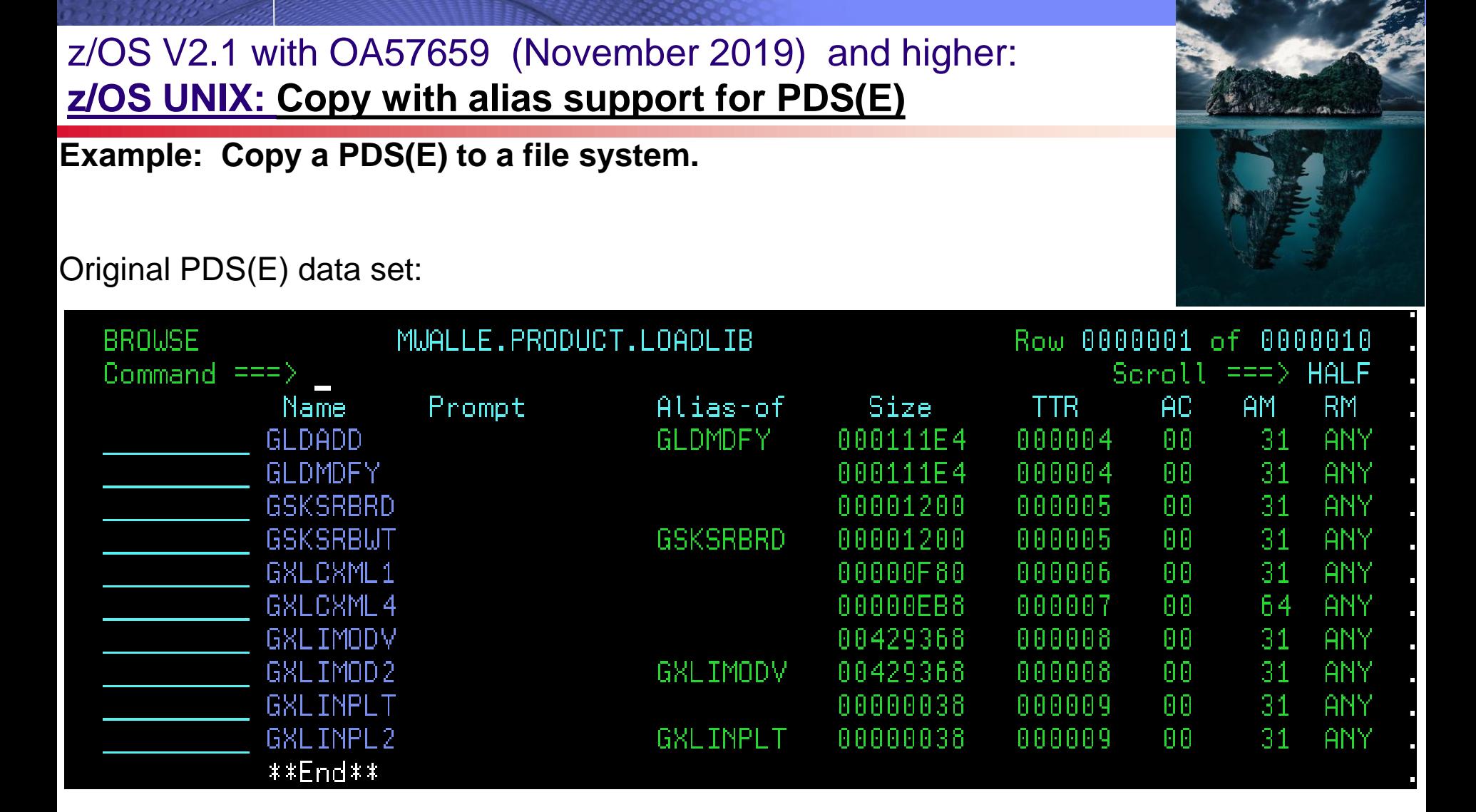

Note: there are 6 base members, and 4 aliases  $= 10$ .

#### **Example:**

**cp -XI "//'mwalle.product.loadlib'" /u/mwalle/Product**

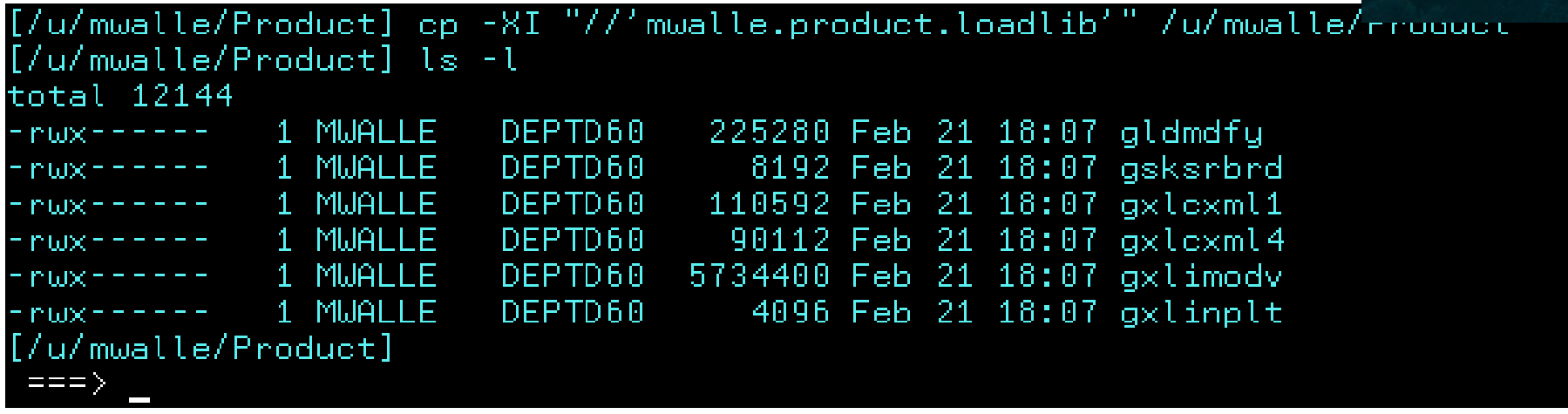

By giving the PDS(E) without any members, and a directory destination, all base members are copied into the directories as files.

Note: there are 6 files in the directory, as expected. Cannot see the aliases.

**Example:** Now, I could process all those files however I wanted in handy scripts: move them around, send them, compare, … Eventually, let's put them back into a PDS(E).

Pointing to a new data set (not allocated).

[/u/mwalle/Product] cp -XI /u/mwalle/Product "//'mwalle.product.loadlib.return'" cp: FSUMF149 sequential data sets cannot be copied nor moved as executable

To copy from a file to a partitioned data set, you must allocate the data set before doing the cp. This is not new.

Pre-allocated the data set:

[/u/mwalle/Product] cp -XI /u/mwalle/Product "//'mwalle.product.loadlib.return'" /u/mwalle/Product]

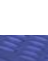

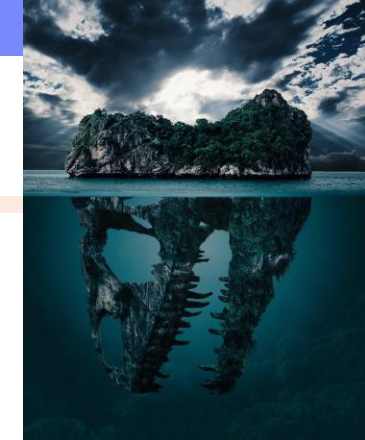

**Example:** Four aliases back? You betcha.

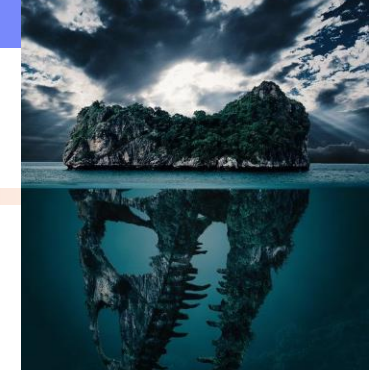

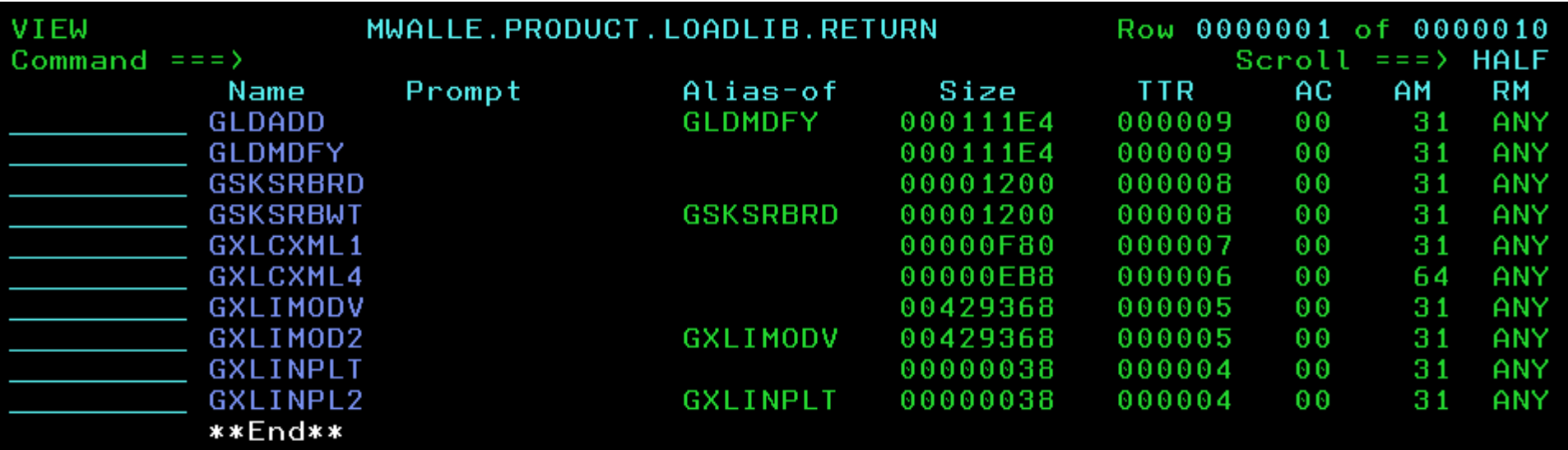

## z/OS V2.1 with OA55959 (June 2019) and higher: **BCP: PDUU Support for HTTPS**

**What:** AMAPDUPL: Problem Documentation Upload Utility.

- Used to sent a dump to IBM, can be compressed, encrypted, and sectioned into smaller data sets.
- FTP (existing capability, default) was not a popular choice (firewall issues, …)
- Now with [OA55959](http://publibz.boulder.ibm.com/zoslib/pdf/OA55959.pdf), HTTPS can be used!

#### **How to use:**

- Uses private virtual storage for buffering, so specify WORK\_SIZE adequately.
- Use USE\_HTTPS=Y on the SYSIN.
- Needs necessary certificates to access the IBM sites, via HTTPS\_KEYRING or HTTPS KEYFILE. Read [certificate info here.](https://www-01.ibm.com/support/docview.wss?uid=ibm10739641)

#### **Considerations:**

- $-$  Need to select a feasible WORK  $SIZE:$  these are allocated in 31-bit private storage, which limits it to less than 2GB (known restriction). Failures will be rc 12 w/ AMA761E (Unable to obtain necessary storage).
- Might result in longer processing times, due to smaller work sizes, however, still may be appropriate if FTP is not an option.
- Alas, z/OSMF Incident Log *still* today uses PDUU FTPS.

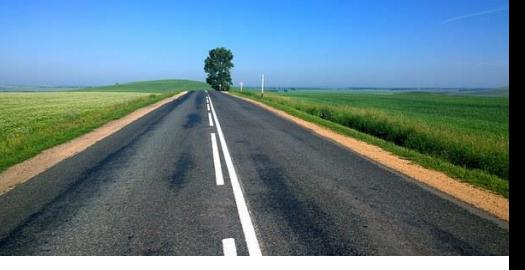

## z/OS V2.1 with OA55959 (June 2019) and higher: **BCP: PDUU Support for HTTPS example**

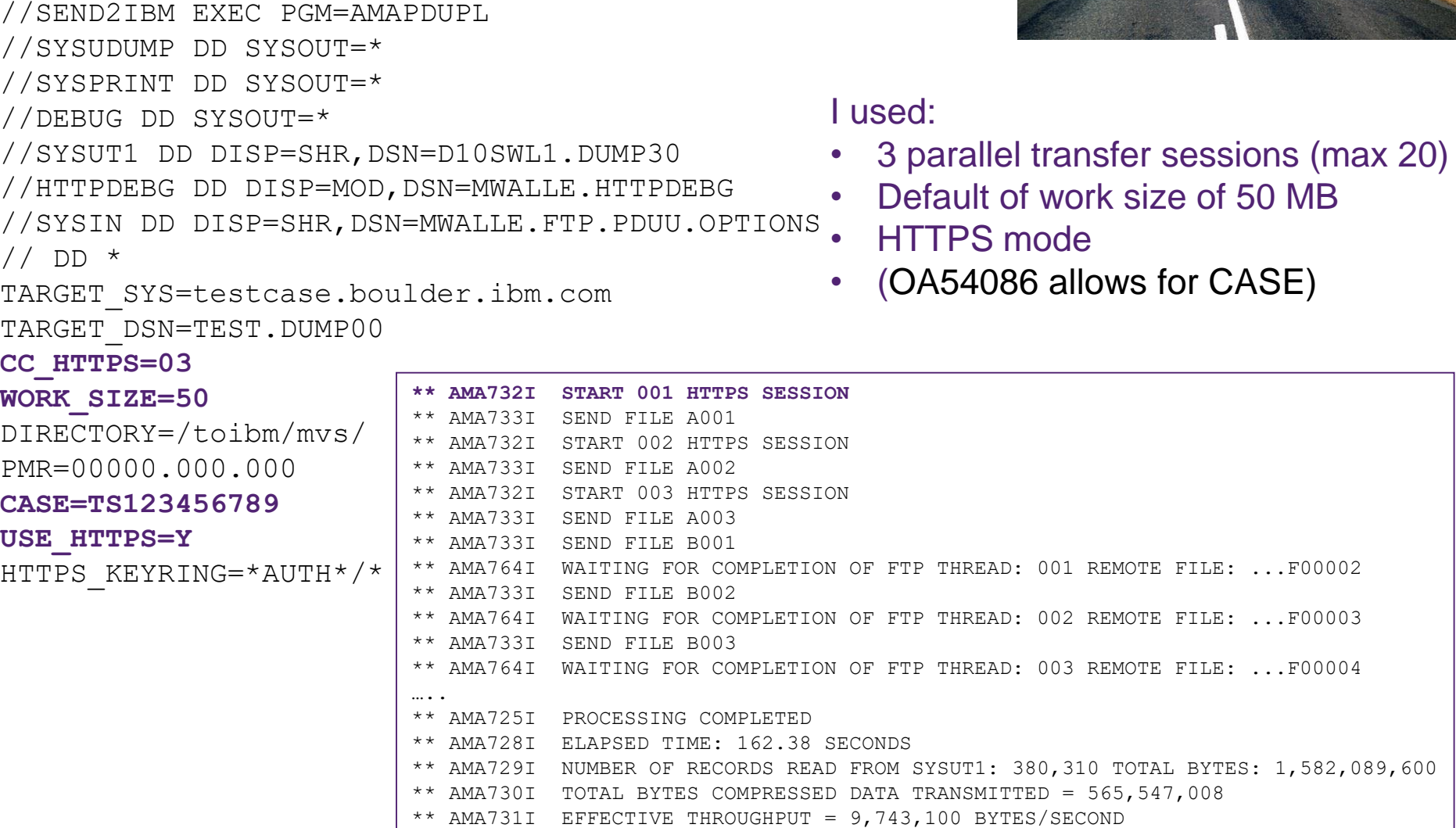

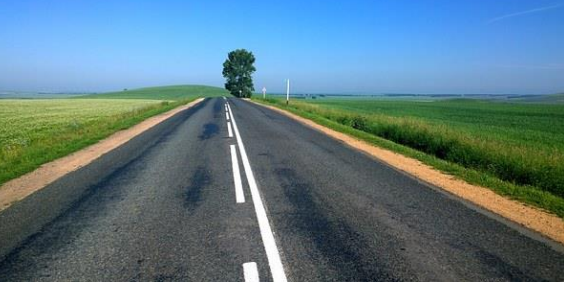

**51** © 2020 IBM Corporation

1,582,089,600

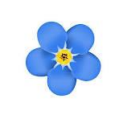

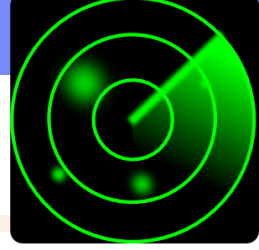

**What:** Generic Tracker is a facility that an help assess usage of specific requestable incidents that happen on a system. (z/OS MVS Diagnostics: Tools and Service Aids. )

- It is composed of:
	- A callable tracking service (GTZTRACK).
	- A callable query service to extract previously stored records (GTZQUERY).
	- Operator commands to display and maintain information and configuration.
	- Batch utility program (GTZPRINT)
	- Parmlib members for desired customization (GTZPRMxx).
- *Why it is helpful?* This facility can help with knowing when something is used (when it might be deleted in a future release), or to position for a new function (when changes might be required to use it).
- GTZ will be automatically started at IPL, however by default, it is not enabled for capturing data.

#### **How to use:**

- 1. Enable GTZ. SETGTZ TRACKING=ON
- 2. Check on collected information: DISPLAY GTZ or with GTZPRINT

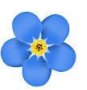

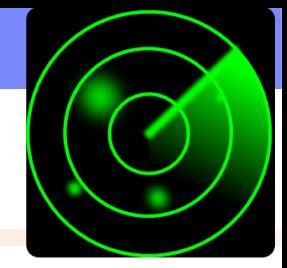

#### **Considerations:**

- Currently, this is a list of the Generic Track exploiters
	- DFSMS tracking GDGLIMIT and EAV
	- JES3 control statement tracking JES3 JECL
	- JES2 control statement tracking JES2 and JES3 JECL
	- MVS Allocation tracking IEF348I message control
	- SDSF tracking NOPARM FALLBACK and MENU TABLE DISABLED
	- TSO/E tracking MVSSERV executed to invoke Enhanced Connectivity Facility
	- VSM tracking  $-$  V=R request
- TRACKDATA can be persisted in SMF type 125, for historical review.
- Your DDDEF'd SYS1.PARMLIB contains a shipped GTZPRM00 which contains currently know exceptions that are acceptable and are "not interesting anymore".
	- These exceptions will be excluded from tracking as to not clutter up new data being collected. (Currently we have about 33 of them.)
- Change MEMLIMIT on the GTZ proc to control how much storage is used  $\rightarrow$  how many events you can store. 2MB is minimum, default is 200MB.

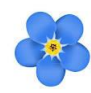

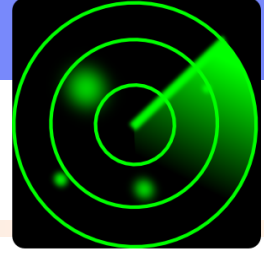

**Very simple example:** I want to know when JES3 JECL is used on my JES2 system. (I've got that V2.2/V2.3 function enabled already.)

1. Check is Generic Tracker is enabled for tracking:

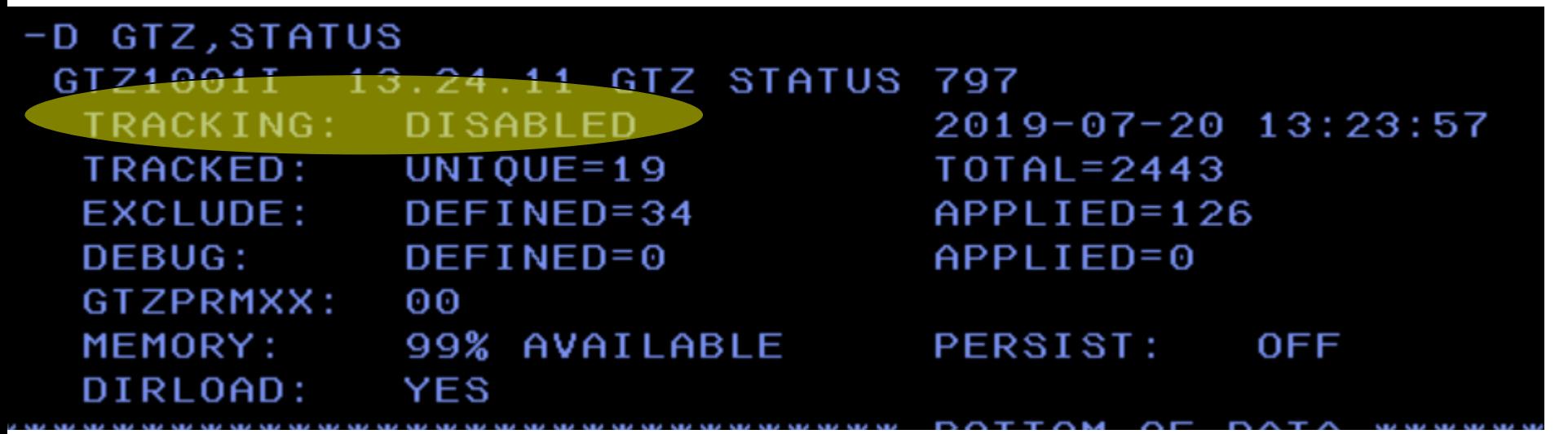

2. If not, enable it:

-setgtz tracking=on GTZ1105I SETGTZ TRACKING PROCESSING IS COMPLETE

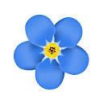

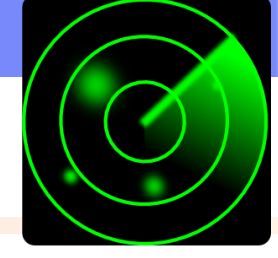

**Very simple example:** I want to know when JES3 JECL is used on my JES2 system.

3. Now, we wait…then, check if any instance has been captured.

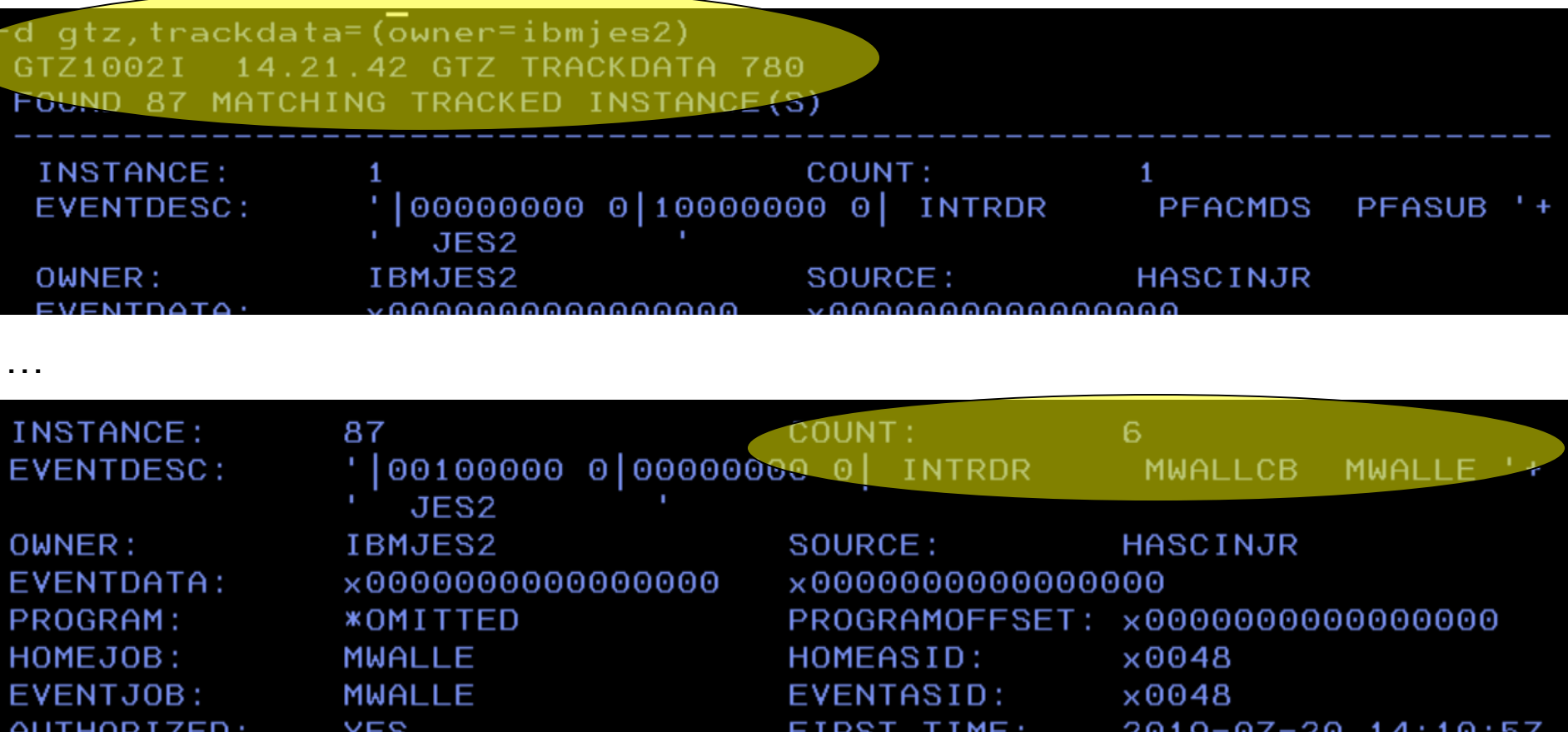

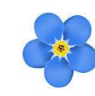

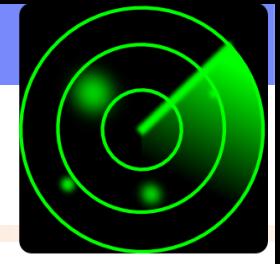

**Very simple example:** I want to know when JES3 JECL is used on my JES2 system.

4. Also nice to view in SDSF:

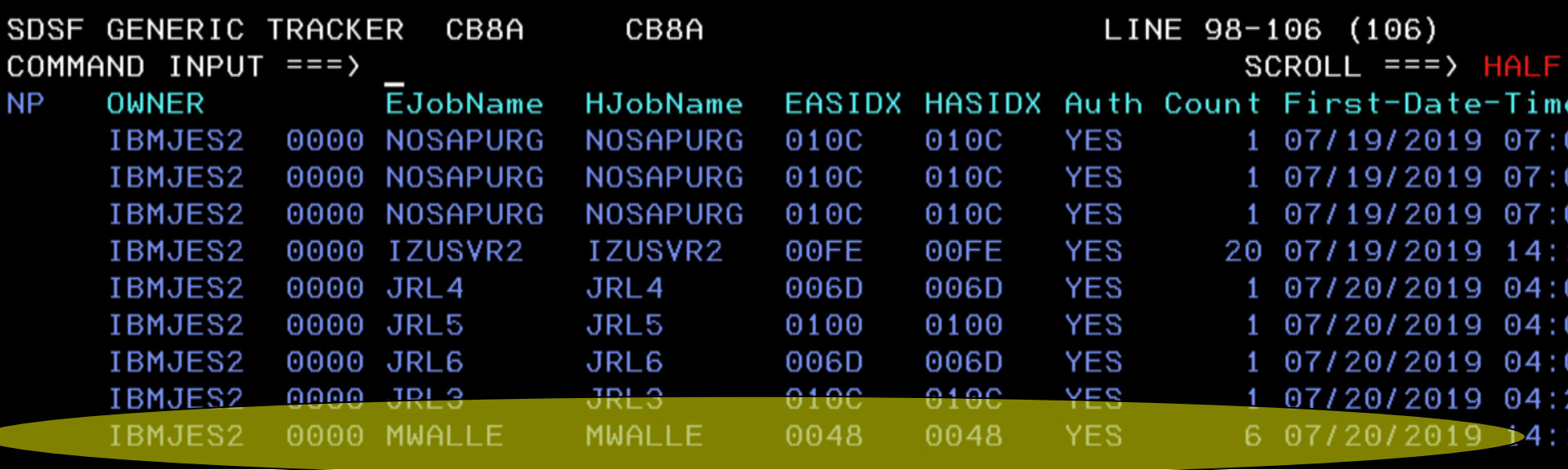

 $\frac{1}{2}$ 001000000 0 000000000 EVENTDESC:  $4<sup>th</sup>$  position, 1 = //\*MAIN statement (1<sup>st</sup> position is the |)

## **Summary of What We Might Want to Share:**

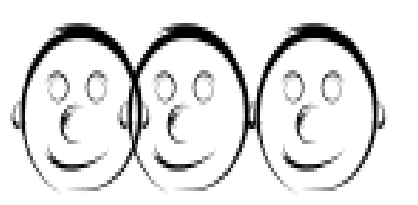

- *System Programmer & User Items:*
	- **DFSMS (V2.2): PENDINGDELETE for PDSE members**
	- **z/OSMF (V2.2): Viewing or printing your Workflow**
	- **z/OSMF (V2.2): Swagger support**
	- **z/OS UNIX (V2.1): Copy with alias support for PDS(E)**
- *System Programmers' Items:*
	- **DFSMS (V2.2): Revisit with update! GDG Extended (GDGE)**
	- **z/OS UNIX (V2.2): ucat on automount's allocany and allocuser**
	- **BCP (V2.2): HZSPRMxx filter**
	- **BCP (V2.2): HZSPRMxx syntax check**
	- **BCP (V2.1): PDUU support for HTTPS**
	- **BCP (V2.1): Generic Tracker**

### *z/OS Summary Enhancements – Edition 2020A*

• **z/OS V2.2:**

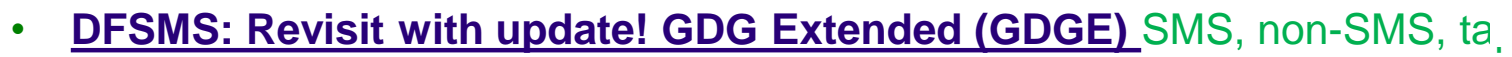

- **z/OS UNIX: ucat on automount's allocany and allocuser** Put new zFS in a UCAT, and have continuation
- **DFSMS: PENDINGDELETE for PDSE members** Cause those deleted members to be removed
- **z/OSMF: Viewing or printing your Workflow** Use filtering to save, do not have to go into z/OSMF for a quick read.
- **BCP: HZSPRMxx filter** Consolidate your parmlib members across your enterprise
- **BCP: HZSPRMxx syntax check** Validate your syntax before using
- **z/OSMF Swagger support** Incredibly useful and helpful for REST API programs
- **z/OS V2.1:** 
	- **z/OS UNIX: Copy with alias support for PDS(E)** No lost aliases for PDS and PDSE
	- **BCP: PDUU HTTPS support** For those that prefer HTTPS over FTP
	- **BCP: Generic Tracker** Helpful for upgrading and exploiting new functions

### *z/OS Little Enhancements - A history*

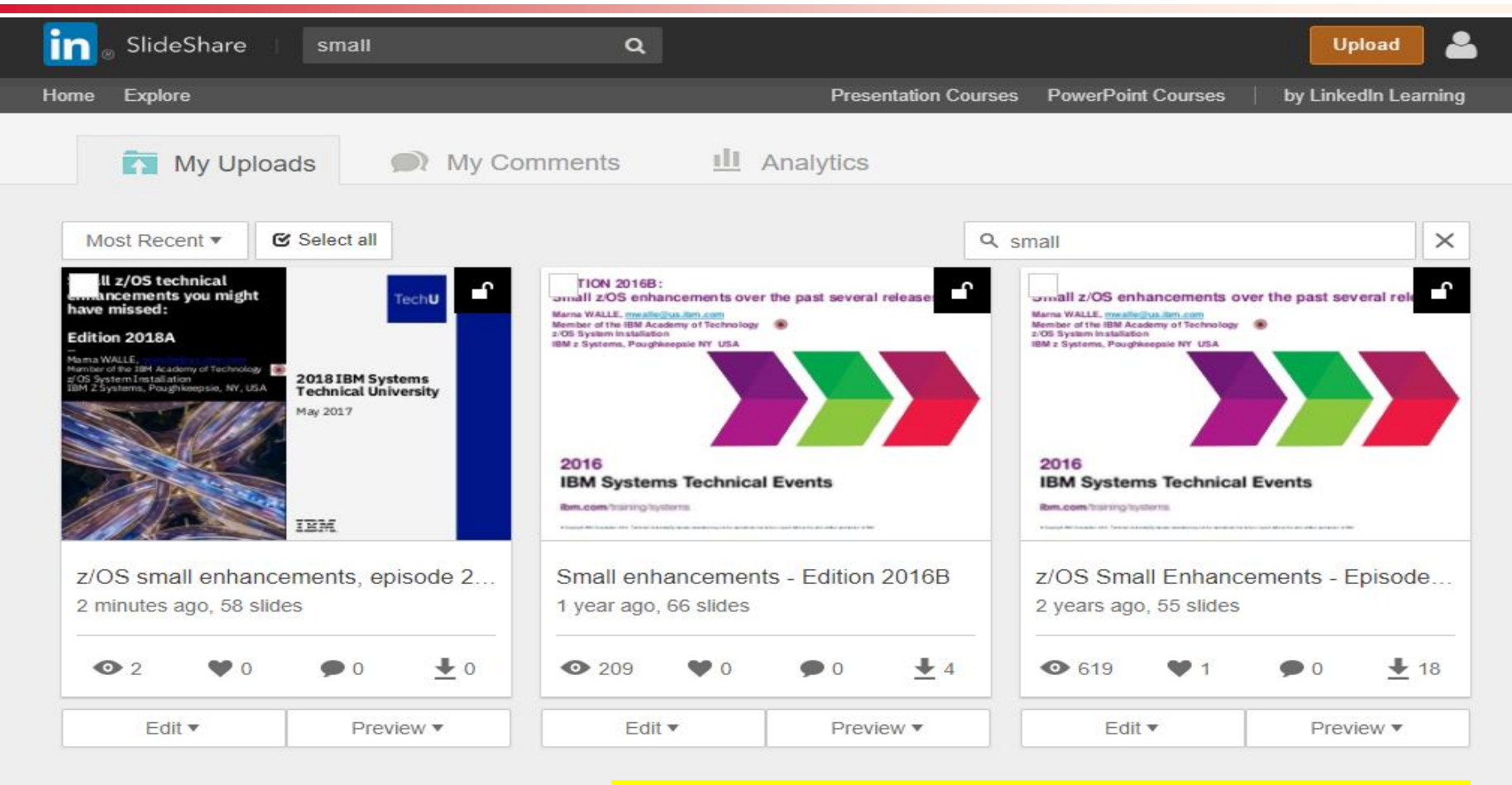

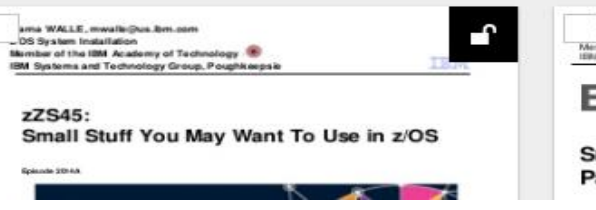

Eight older "Enhancements" presentations are on **The WALL**<br>Science of the Members of the<br>IBM Systems LinkedIn's SlideShare, going back to 2013 and En covering other little gems!**Smal** Past Ibm z/US Heleases You've Got It Good: Small z/OS